# <span id="page-0-0"></span>**7 Brugervejledning til tabelopbygning med registerdata**

*Version: maj 2013*

## **Indhold**

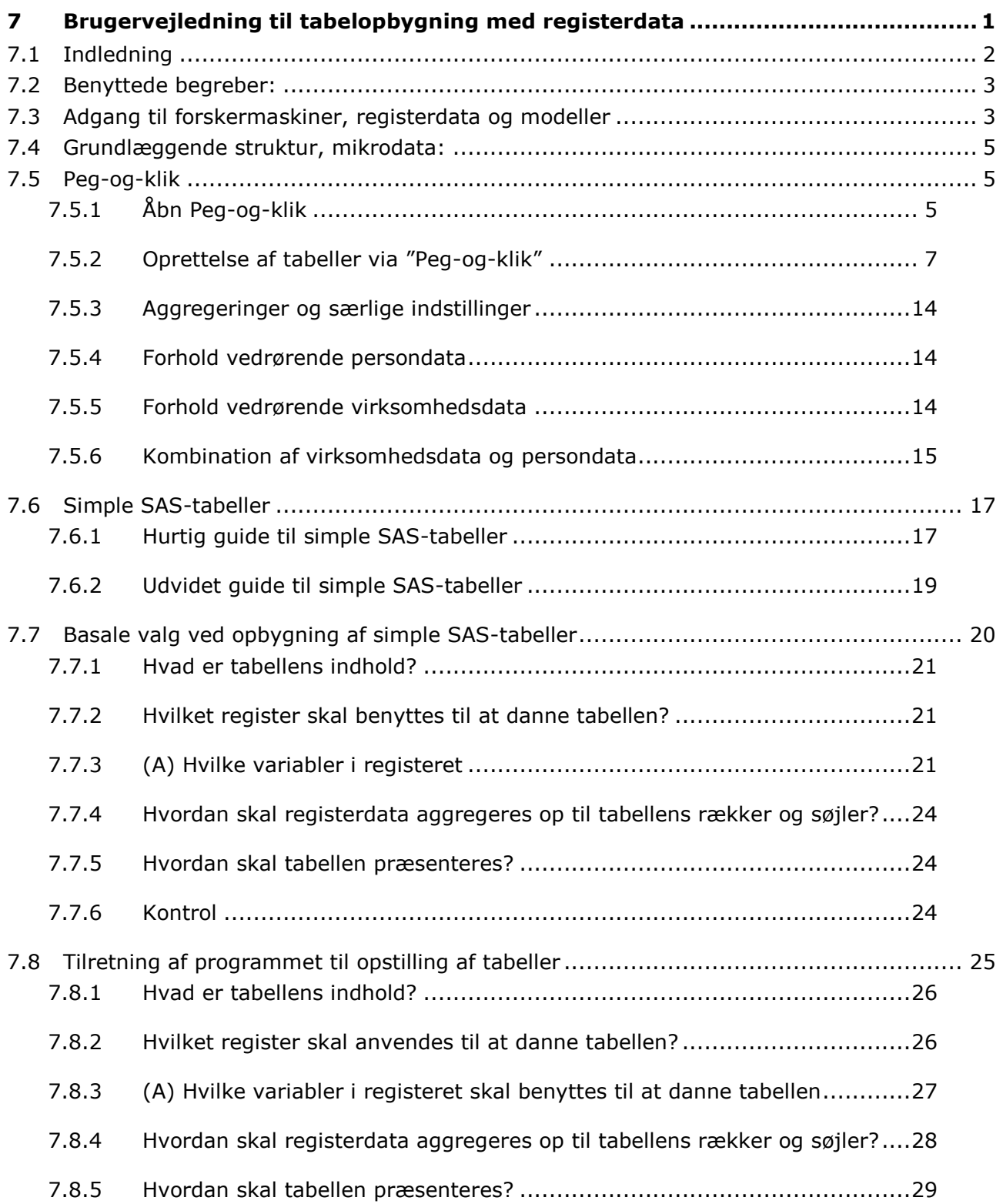

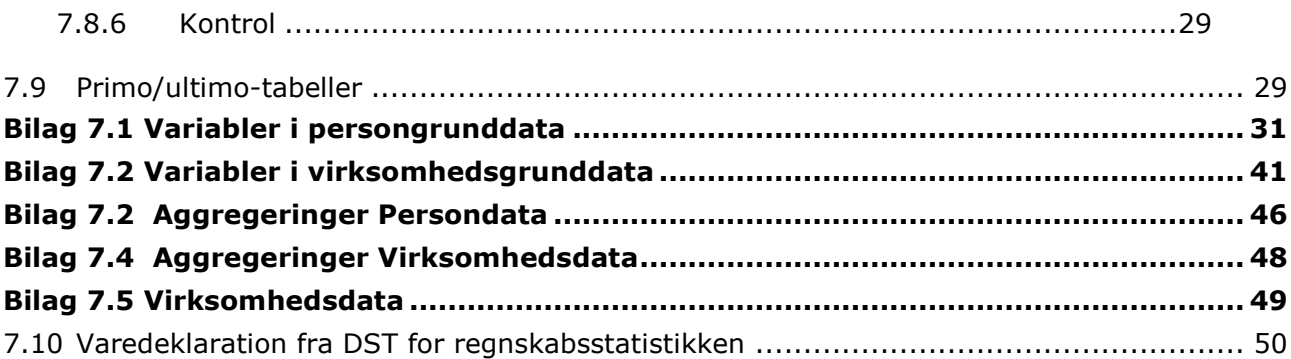

## <span id="page-1-0"></span>**7.1 Indledning**

I denne brugervejledning skitseres forskellige fremgangsmåder til opstilling af tabeller på grundlag af registerdata. Vejledningen retter sig i både mod persondataregistret og virksomhedsdataregistret. I princippet kan tabelprogrammet bruges på alle Danmarks Statistiks grundregistre, men det kræver erfaring at skulle trække data ud af registre, hvor der ikke er taget højde for fletningsproblemer mv.

Læseren skal være opmærksom på, at dette ikke er en manual, men netop en vejledning, hvilket vil sige, at den ikke giver svar på alle spørgsmål, men introducerer læseren til relevante fremgangsmåder ved brug af to hjælpeprogrammer, der er programmeret i forbindelse med Den Regionale Overvågningsmodel. Det er ikke nødvendigt at være erfaren i SAS for at kunne benytte disse programmer, men det forudsætter et vist niveau i itkundskab og ikke mindst lyst til at arbejde med registerdata, da erfaring med brugen af programmet er vigtig for at kunne udnytte det bedst muligt.

Når man ønsker at lave en tabel fra registerdata, er grunden typisk, at udtrækket er så specielt (f.eks. kun for en branche eller uddannelse), at andre statistikkilder som Statistikbanken eller SAM-K ikke viser data på det aggregeringsniveau, man ønsker. Som gennemgående eksempel i denne vejledning er derfor også valgt en speciel tabel, hvor data ikke kunne findes i andre databaser:

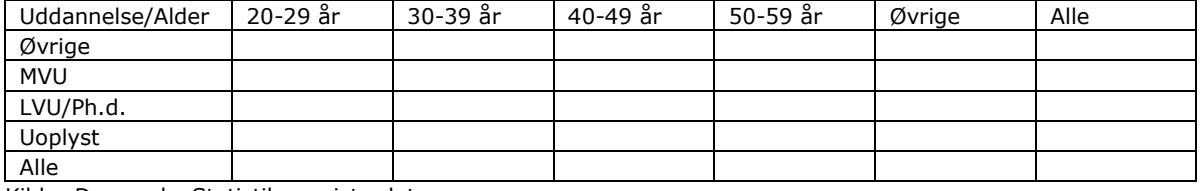

#### **Tabel 7.1: Tabelskitse, Uddannelse fordelt på alder i 2008**

Kilde: Danmarks Statistiks registerdata.

Tabellen opstilles for alle fem regioner, hvilket giver en tredje dimension. Når man skal opbygge en tabel på grundlag af Danmarks Statistiks registerdata indgår følgende spørgsmål eller trin:

- 1. Hvad er tabellens indhold?
- 2. Hvilket register skal anvendes til at danne tabellen?
- 3. Hvilke variabler i registeret skal benyttes til at danne tabellen? a. Hvilke personer eller virksomheder skal indgå i tabellen?
	- b. Hvor meget skal hver enhed tælle med i tabellen?
- 4. Hvordan skal registerdata aggregeres op til tabellens rækker og søjler?
- 5. Hvordan skal tabellen præsenteres?
- 6. Kontrol af tabellen

I det følgende gennemgås først de enkelte trin. Dernæst gennemgås, hvorledes de to støtteprogrammer skal anvendes og tilrettes, således at de ønskede tabeller kan produceres. Afslutningsvis gennemgås derefter kort et eksempel på en såkaldt primo/ultimotabel, hvor tabellen baseres på to år og hvor man kan se en populations vandring over tid.

## <span id="page-2-0"></span>**7.2 Benyttede begreber:**

**"Lette tabeller":** Specielle (forsimplede) tabeludtræk under Alfred-systemet

**"Peg-og-klik"**: Windowslignende system til generering af tabeller i en-, to-, eller flere dimensioner. Indgangen kan benyttes både til persondata og virksomhedsdata. Grundlæggende er der tale om en tabelmakro i Excel der kalder og afvikler et bagvedliggende SAS-program. Med brug af "Peg-og-klik" kan man således i praksis helt undgå at skulle stifte bekendtskab med SAS-programmering.

**"Simple SAS-tabeller"**: Små programstumper der gør det muligt at danne tabeller i en- , to-, eller flere dimensioner. Indgangen kan benyttes både til persondata og virksomhedsdata. Denne indgang kan eksempelvis benyttes til at danne tabeller og aggregeringer der ikke er opfattet af de prædefinerede udtræk i "Peg-og-klik". Der ud over kan denne indgang eksempelvis også anvendes til at danne primo-ultimo-tabeller, hvor fokus er på udviklingen fra en periode til en anden (= vandringer).

## <span id="page-2-1"></span>**7.3 Adgang til forskermaskiner, registerdata og modeller**

Dette afsnit er målrettet nye brugere af overvågningsmodellen og indeholder en hurtig vejledning i at sætte egen maskine op i forhold til adgang til Forskermaskinerne hos Danmarks Statistik.

Lav eventuelt en genvej på dit skrivebord med denne adresse:

<https://sslvpn.dst.dk/my.logon.php3?check=1>

1. skærmbillede Her indtastes "Username" modtaget fra DST Her indtastes "Password" modtaget fra DST

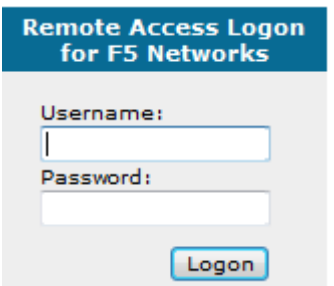

#### 2. skærmbillede

Her indtastes nummer fra din Entrust token

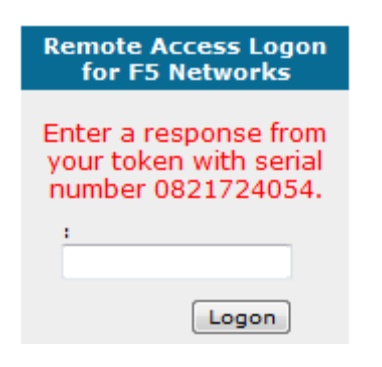

Så er der adgang til de hellige haller.

Vent til maskinen har etableret en såkaldt App tunel.

Såfremt brugerorganisationen har adgang til flere maskiner placeret hos DST, Forskningsservice, vil I her få en oversigt over alle maskiner. Klik på den ønskede maskine.

Efter klik på en af maskinerne kommer følgende skærmbillede:

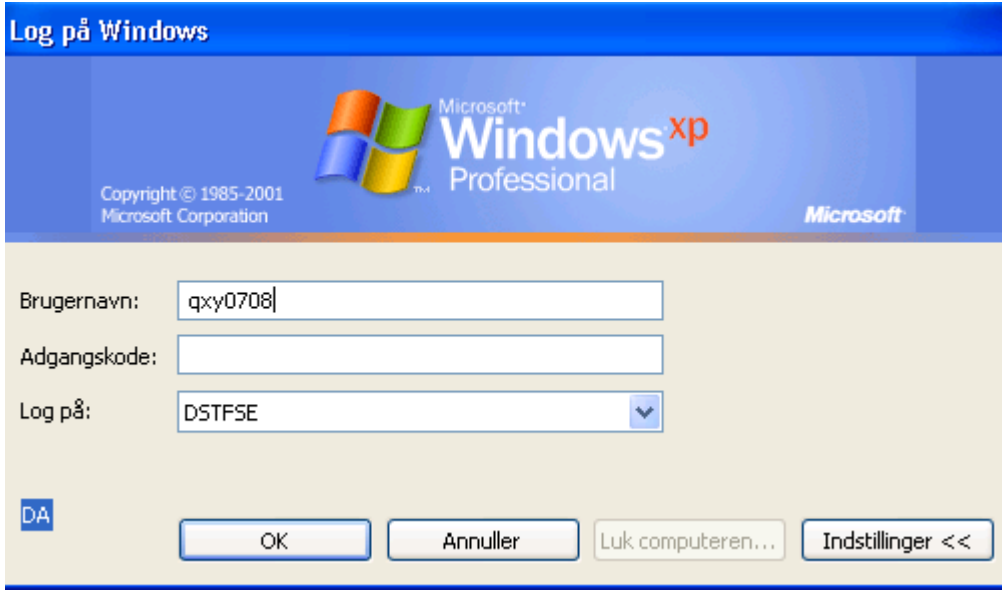

Bemærk at brugernavn på dette niveau nu er oprindelig brugernavn+projektnummer. Den regionale overvågningsmodel har projektnummer 0708, men alle brugere har mulighed for at oprette flere projekter hos Danmarks Statistik og hvert projektnummer vil give anledning til forskellige datasæt.

Herefter skal indtastes et Password efter eget valg. Denne adgangskode vil løbe ud efter en vis tid. En ny adgangskode skal indeholde både store og små bogstaver samt både tal og bogstaver. Der ud over skal den være på mindst fire cifre.

## <span id="page-4-0"></span>**7.4 Grundlæggende struktur, mikrodata:**

Mikrodata, eller registerdata, er på samme måde som modeldata (adgang til SAM-K/LINE via Alfred) placeret på share-maskine (F-drevet)

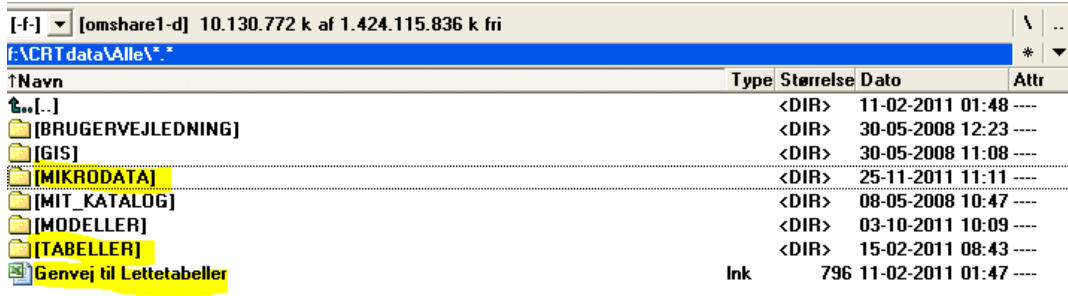

Genvej til peg og klik er placeret i roden på Sharemaskinen ("Genvej til Lettetabeller.Ink")

Alle datafiler (både persondata og virksomhedsdata) er samlet i mappen MIKRODATA. I denne mappe (se nedenfor) er også aggregeringsfiler (Pers\_agg og Virk\_Agg) og tabelprogrammer (til generereing af simple SAS-tabeller, se senere) placeret.

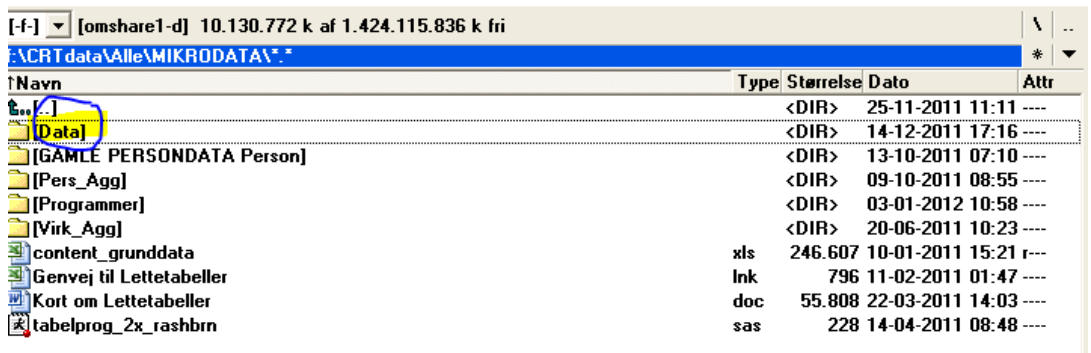

## <span id="page-4-1"></span>**7.5 Peg-og-klik**

På fællesdrevet (f) har brugerne adgang til mikrodata fra både person- og virksomhedsregistret. Ved hjælp af Peg-og-klik kan mikrodata opstilles i brugerdefinerede tabeller. Peg-og-klik er en Excel-baseret makro, der bygger en let tilgængelig brugergrænseflade oven på SAS-programmet. Derved kan man undgå at skulle arbejde med den kommandobaserede programmering der benyttes i SAS.

#### <span id="page-4-2"></span>**7.5.1 Åbn og kopier (til egen maskine) Peg-og-klik**

A. Kopier Peg-og-klik fra F-drev til eget drev (vha. F5):

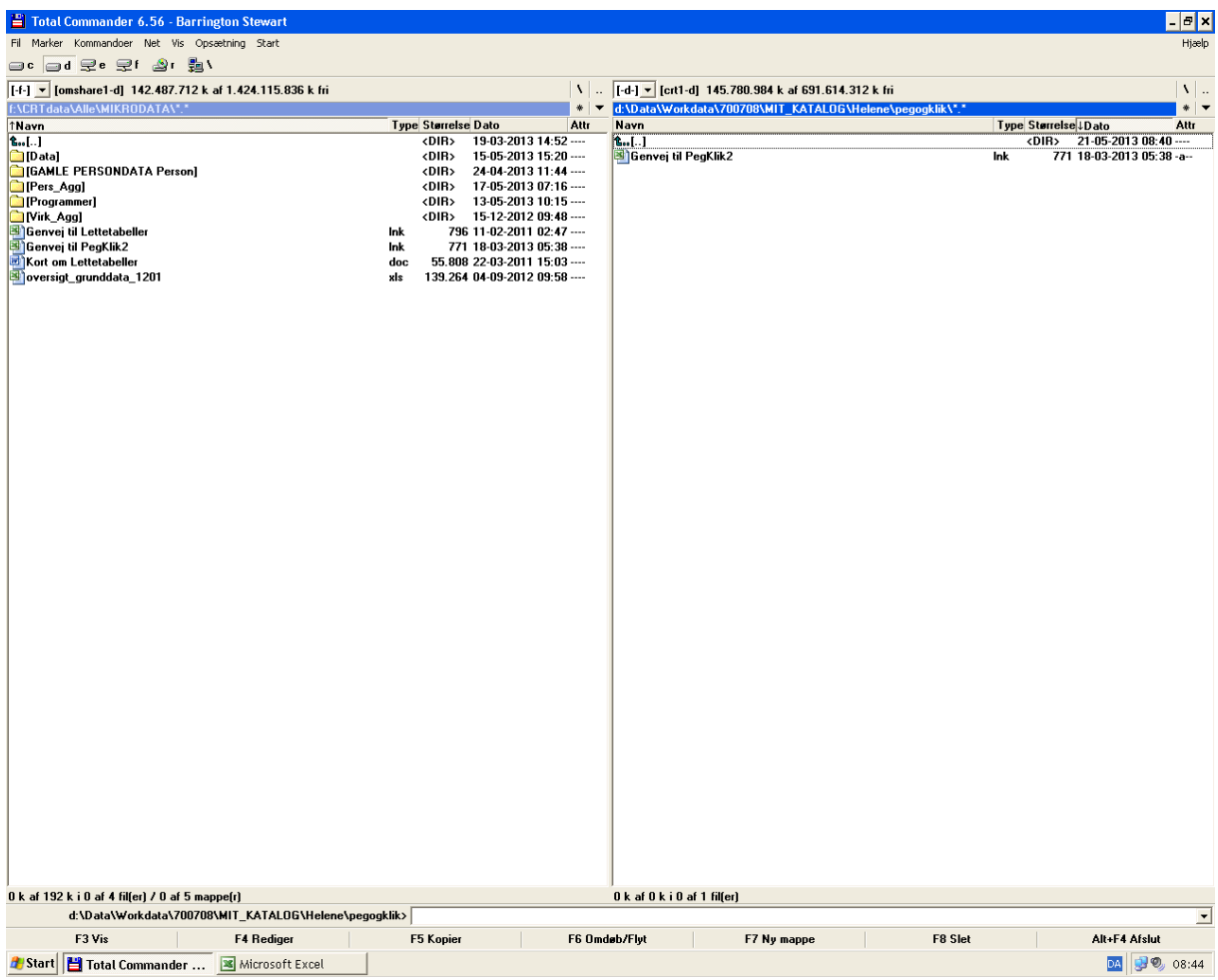

B. Aktiver programmet via "Genvej til Pegklik2.ink".

Når man aktiverer (vha. dobbeltklik) Peg-og-klik, åbnes Excel automatisk og afhængig af sikkerhedsindstillinger bliver man spurgt om filen ønskes åbnet med makroer. Her vælges "Med makroer"<sup>1</sup>.

Hvis Excel ikke åbner automatisk kan det skyldes et makro-sikkerhedsfilter. Fravælg dette ved at vælge<sup>2</sup>: Funktioner → makro → sikkerhed → (vælg) "lav". Herefter åbner man igen Peg-og-klik, der nu skulle åbne uden problemer.

Når Peg-og-klik er åbnet ser skærmbilledet således ud:

<sup>-</sup><sup>1</sup> Såfremt man ikke ønsker at se denne advarsel i fremtiden vælges: Funktioner → Indstillinger → Makrosikkerhed → (vælg) "Lav".

<sup>2</sup> I Excel 2003

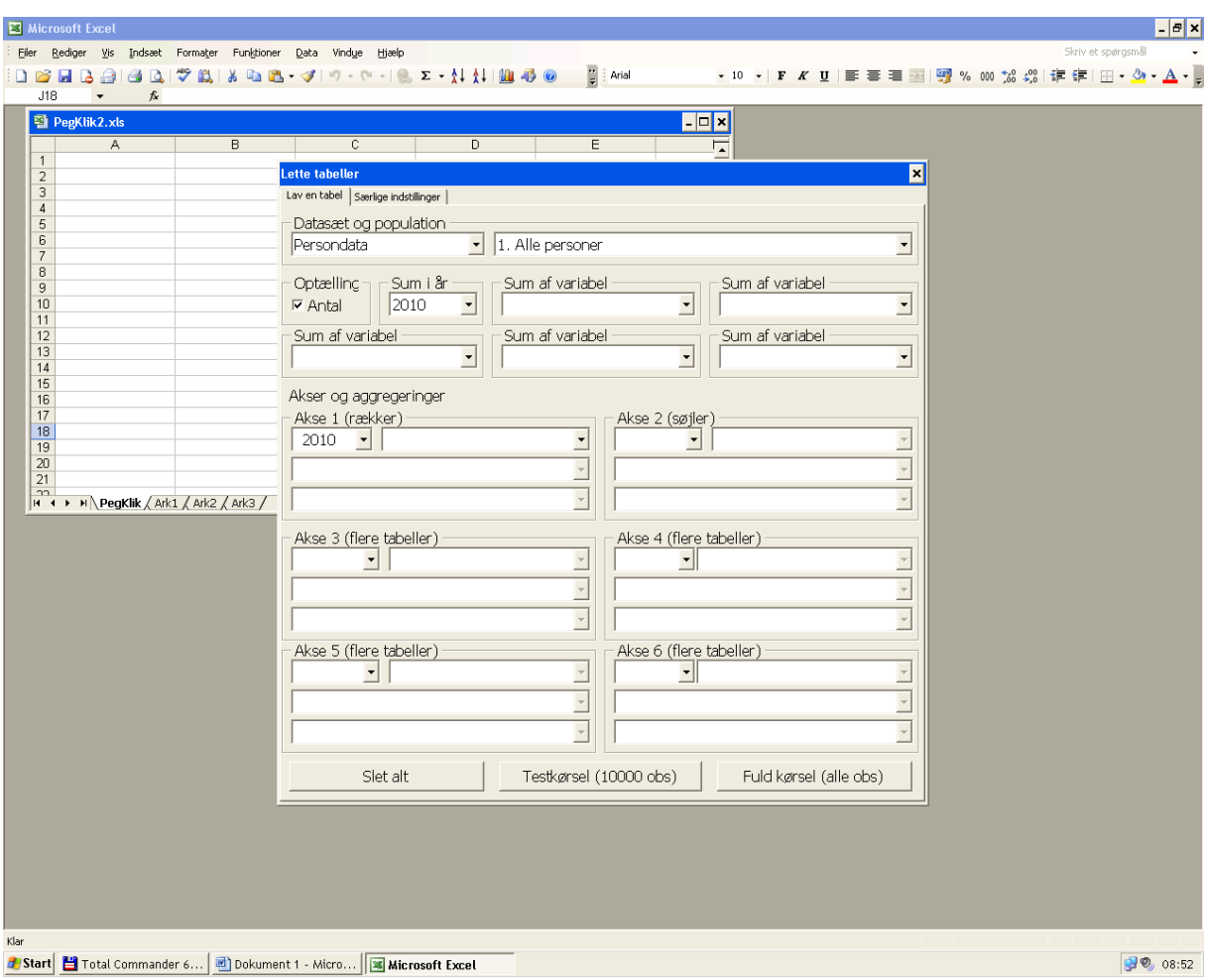

#### <span id="page-6-0"></span>**7.5.2 Oprettelse af tabeller via "Peg-og-klik"**

I det følgende gennemgås brugergrænsefladen og særlige forhold. Det gennemgås hvordan en tabel opstilles med 2, 3 og 4 akser, og hvordan tabellerne efterfølgende kan fortolkes.

Det første egentlige skærmbillede i lette tabeller består af to faneblade. "Lav en tabel" og "Særlige indstillinger" (se ovenfor). Under særlige indstillinger kan man vælge, hvor filen skal gemmes, men som udgangspunkt vil den ligge på d-drevet under "Mine\_tabeller", se mere under punkt 2.5.3).

Under "Lav en tabel" skal det ønskede datasæt defineres. Man skal i første omgang vælge om der skal trækkes person- eller virksomhedsdata.

Hvis man vælger persondata, vil man få en række valgmuligheder, og skærmbilledet vil se således ud:

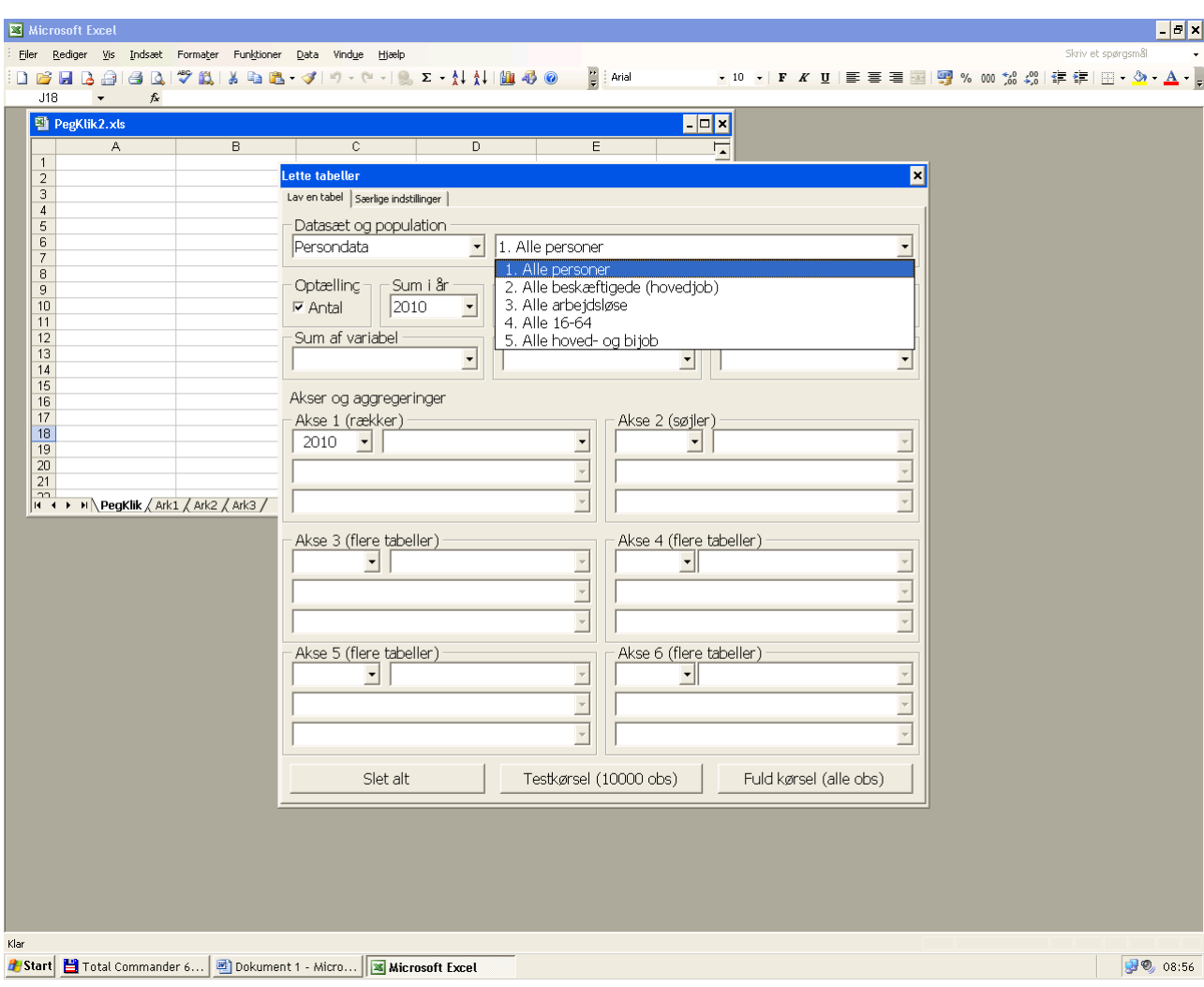

Så ved valg af *Persondata* skal det herefter defineres hvilke type af persondata, tabellerne skal baseres på (populationsafgrænsning).

For både virksomhedsdata og persondata vil man afhængig af den valgte populationsafgrænsning (fx enten virksomheder, arbejdssteder eller ansatte) få adgang til de variable, der er tilgængelige på dette niveau.

Oversigt over tilgængelige variable i persondatasættet findes i Bilag 7.1

Der er foruddefineret en række aggregeringer (se bilag 7.3 i brugervejledningen), og med udgangspunkt i dem har man mulighed for at definere sine egne aggregeringer.

Ved valg af *Virksomhedsdata* skal det ligeledes defineres hvilke type af virksomhedsdata, tabellerne skal baseres på (populationsafgrænsning). Oversigt over de forskellige variable i virksomhedsdatasættet fremgår af Bilag 7.2

Som udgangspunkt er det valgt, at der sker en optælling af antal enheder. Hvis man ikke ønsker det, skal man fravælge fluebenet i "Antal".

#### **7.5.2.A. Tabel med to akser**

I det følgende vil der blive gennemgået et eksempel på, hvordan man kan opstille en tabel, hvor man følger personer, der overgår fra en aldersgruppe til en anden. Dvs. hvor-

dan fordelingen på aldersgrupper er forskellig fra 2009 til 2010<sup>3</sup>. Dette bliver således en meget simpel primo-ultimo tabel.

A. Vælg alder som variabel i "Akse 1" i året 2009 og

B. Vælg alder som variabel i "Akse 2" i året 2010.

Her er der valgt 10-års aldersgrupper, men andre aggregeringer er også mulige (se i drop-down menuen, hvor der her er valgt alder\_10):

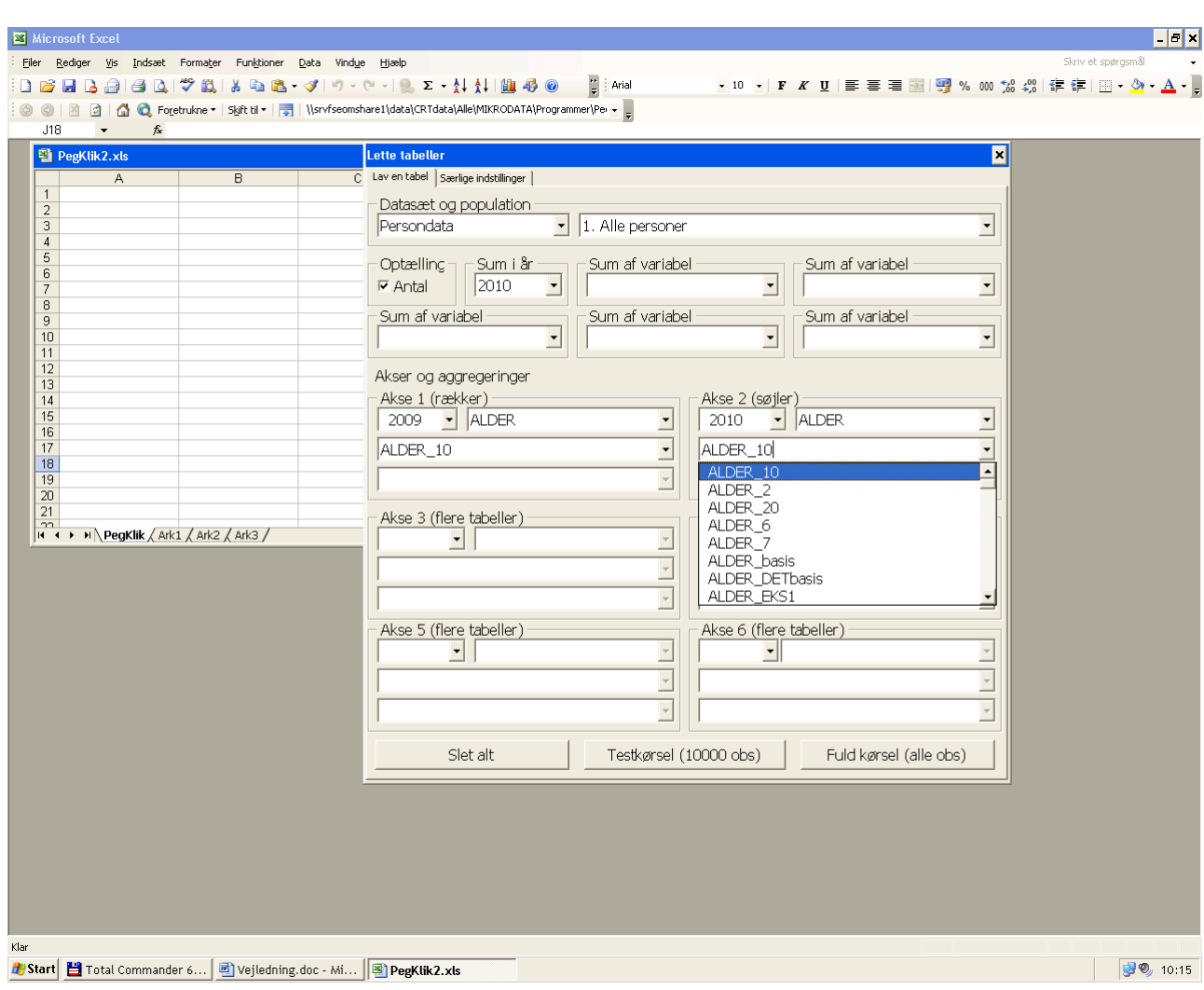

C. Vælg "Testkørsel (10000 obs)", for at se om den tabel der fremkommer viser det ønskede. Når man har testet med en testkørsel kan man vælge "Fuld kørsel (alle obs)" og få den fulde tabel.

-

<sup>&</sup>lt;sup>3</sup> Denne bliver lavet vha. en testkørsel (10000 obs), så indholdet er ikke umiddelbart brugbart, men viser opsætningen af tabellen.

D. Efter et øjeblik vil der fremkomme en dialogboks, som spørger hvorvidt filen skal åbnes eller gemmes. Vælg "Gem".

E. Man kan nu finde filen på d-drevet under "Mine\_tabeller". I dette tilfælde ser skærmbilledet (i Total Commander) sådan ud<sup>4</sup>:

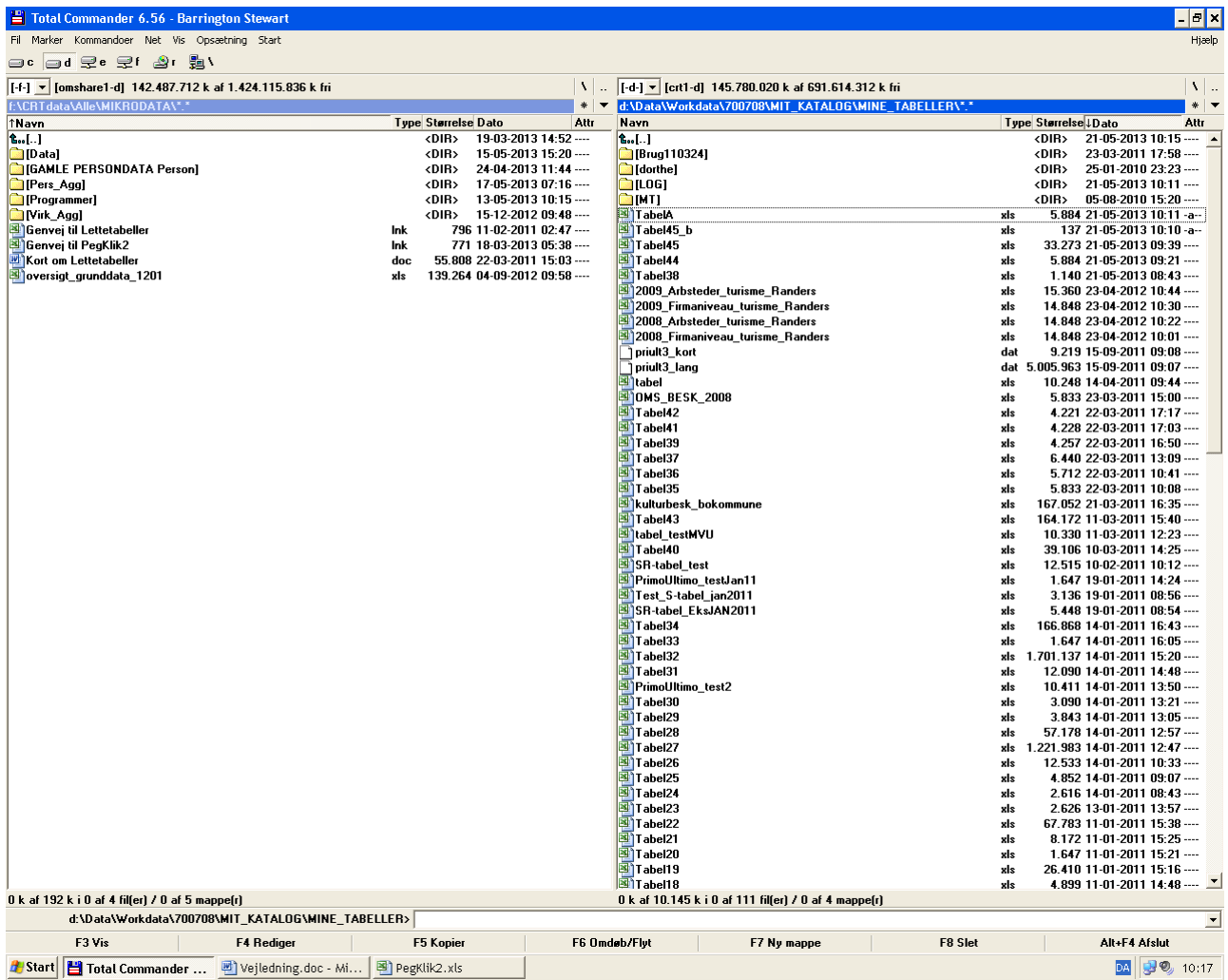

Man kan her sortere filerne efter "Dato" og på den måde altid få sin senest dannede tabel til at ligge øverst.

F. Åbn tabellen. Tabellen (Tabel A) man får ud vil se sådan ud:

-

<sup>4</sup> Bemærk, at filen her er omdøbt til TabelA, Peg-og-klik vil blot navngive som Tabel"nr", fx Ta $be<sup>144</sup>$ .

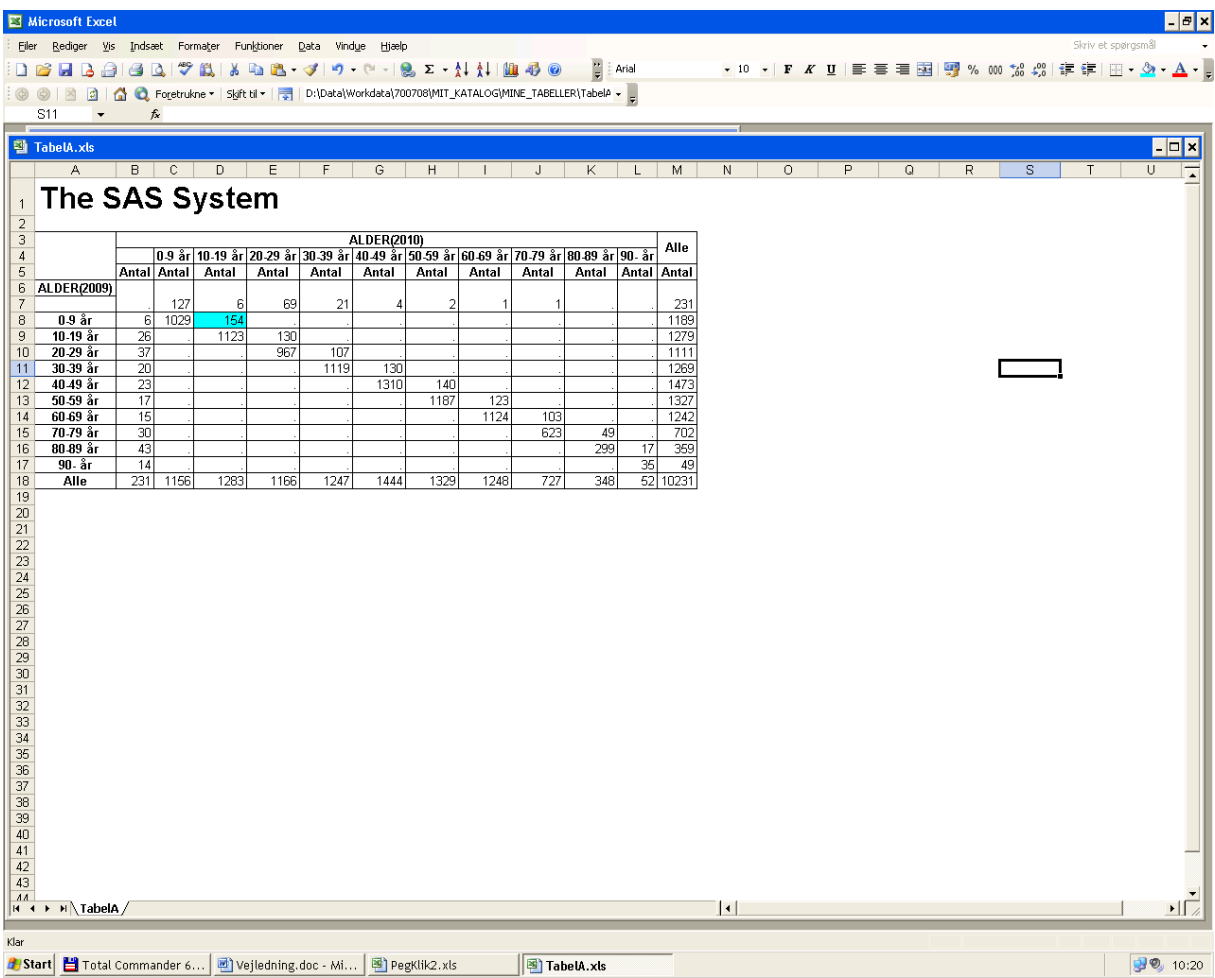

Hvorfra man blandt andet kan se, at der omtrent er 10%, der flytter fra aldersklasse til aldersklasse årligt. Fx viser den blå celle, at 154 individer som var i aldersgruppen 0-9 år i 2009 i 2010 var rykket til aldersgruppen 10-19 årige. I den nederste række er summeret aldersfordelingen for 2010 og i den yderste højre søjle er summeret aldersfordelingen for 2009.

#### **7.5.2.B. Tabel med tre akser**

I det følgende vil variablen civilstand i 2010 blive tilføjet til det ovenstående eksempel med aldersklasser.

A. I 3. akse vælg "2010" og "civilst", og som aggregering "civst\_5". Sådan ser skærmbilledet ud:

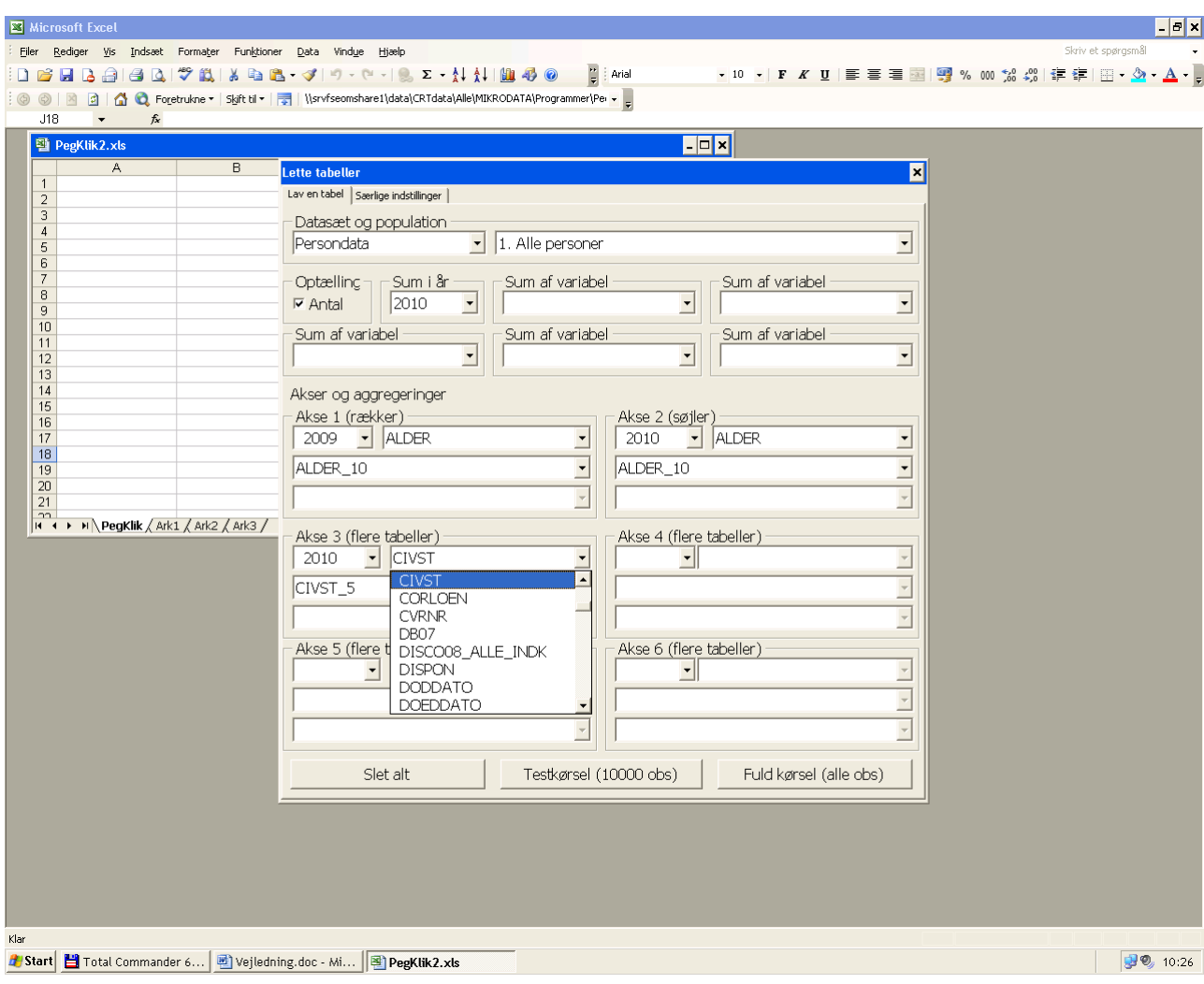

B. Igen vælges "Testkørsel 10000 obs", og når dialogboksen fremkommer, så vælges "gem". Man kan nu åbne filen fra Total Commander.

Man får nu 6 tabeller frem. Fortolkningen af deres indhold vil blive gennemgået én efter én nedenfor.

## **Tabel 1:**

Tabel 1 viser de individer, der kun er en del af datasættet i 2009 og derfor ikke har en civilstand i 2010. Det skyldes blandt andet, at der i dette eksempel er blevet lavet en testkørsel, hvor de første 10.000 individer er medtaget. Ikke alle disse overgår fra 2009 til 2010.

#### **Tabel 2:**

Tabel 2 viser de individer, der i 2010 var ugifte. Ikke overraskende finder man alle de 0- 9 årige fra tabel A (tabellen produceret i afsnit 5) i denne tabel. Man finder også alle de 10-19 årige og en stor del af de 20-29 årige. Herfra finder man en mindre og mindre andel.

#### **Tabel 3:**

Tabel 3 indeholder de individer, der i 2010 var gift eller separeret. Der kan man (ikke overraskende) se, at der ikke er nogen 0-19 årige (jf. at de alle er i tabel 2), men herefter er der flere og flere, indtil 60-69 aldersgruppen, hvilket skyldes, at denne aldersgruppe bliver mindre (se tabel A).

### **Tabel 4:**

Tabel 4 indeholder de individer, der i 2010 havde civilstanden "skilt". Man ser, at denne har flest individer i aldersgruppen 50-59 årige (i 2010).

## **Tabel 5:**

Tabel 5 indeholder de individer, der i 2010 havde civilstanden "enke/enkemand". En gruppe som indeholder flest individer i aldersgruppen 70-79 årige.

### **Tabel 6:**

I tabel 6 er medtaget alle de individer, der havde en civilstand i 2010. Denne tabel er derfor identisk til tabel A.

### **7.5.2.C Tabel med 4 akser**

Man kunne nu opdele tabellerne ovenfor yderligere, fx på køn. Det vil blive gennemgået i det følgende.

A. I "Akse 4" vælges "2010" og "kon" med aggregeringen "kon\_3". Det ser således ud:

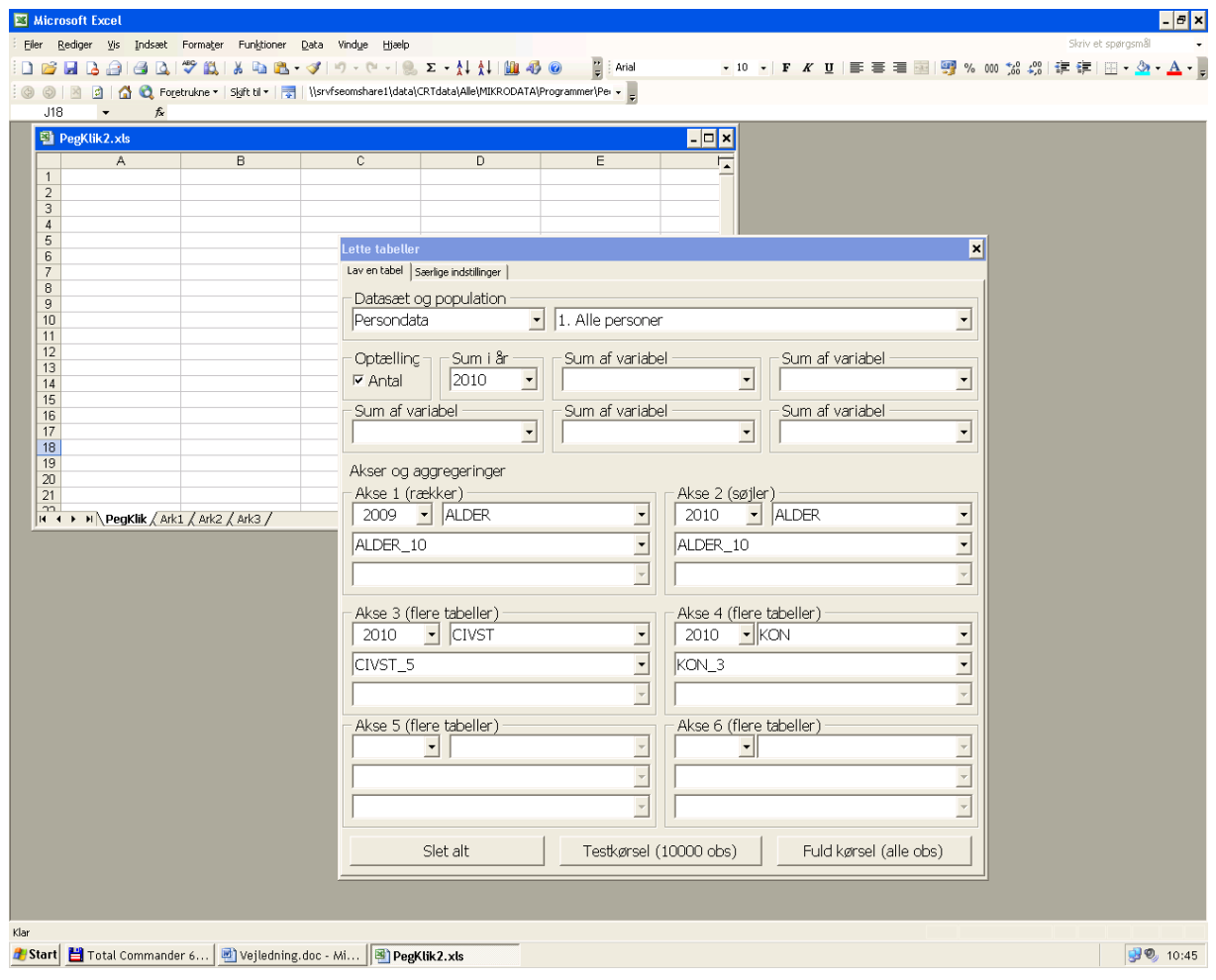

B. Som i det foregående vælges nu testkørsel, når dialogboksen fremkommer vælges "gem" og filen åbnes fra Total Commander.

Man får nu 10 tabeller, fordi der for de 4 civilstande (ugift, gift/separeret, skilt, enke/enkemand) er 2 køn, hvilket giver 8 tabeller. Derudover er der en tabel for de, der hverken havde køn eller civilstand i 2010, og en tabel for alle, der havde køn og civilstand i 2010.

Sådan kan man fortsætte med at tilføje akser, men man skal være opmærksom på, at antallet af tabeller hurtigt bliver meget stort.

#### <span id="page-13-0"></span>**7.5.3 Aggregeringer og særlige indstillinger**

Der er der foruddefineret en række aggregeringer til virksomhedsdata, jf. Bilag 7.4, og persondata, jf. bilag 7.2.

Med udgangspunkt i disse aggregeringer har man mulighed for at definere sine egne aggregeringer, som herefter placeres på egen maskine (d-drevet):

D:\data\workdata\700708\mit\_katalog\mine\_aggregeringer\

Under særlige indstillinger kan man definere:

- Hvor output skal placeres
- Hvor eventuelle brugerdefinerede aggregeringer er placeret samt
- Hvor logfilen er placeret

Som det fremgår placeres alle data vedrørende ovenstående på brugerens egen maskine (D-drevet, som er den maskine brugeren har benyttet i forbindelse med login). Den anvendte mappestruktur er ens for alle, men de der råder over flere maskiner har mulighed for at placere data på hvilken maskine de måtte ønske.

Når man har valgt de variable og aggregeringer man ønsker at benytte skal programmet afvikles. Det er en god idé først at afvikle en testkørsel (standard er på basis af de første 10.000 observationer).

#### *Tip:*

*Vælg først årstal og gennemfør derefter de analyser/tabeludtræk du ønsker. Når du vælger nyt årstal vil alle valg af variable og aggregeringer blive nulstillet* 

Hvis tabeller med testkørsel ser ud som forventet, er det tid at vælge en fuld kørsel, der fungerer på samme måde som en testkørsel.

#### <span id="page-13-1"></span>**7.5.4 Forhold vedrørende persondata**

For en overordnet liste over variable i persondata henvises til bilag 7.1.

Standardaggregeringer vedr. virksomhedsdata er som nævnt placerer under

D:\crtdata\alle\mikrodata\pers\_agg\

#### <span id="page-13-2"></span>**7.5.5 Forhold vedrørende virksomhedsdata**

For en overordnet beskrivelse af virksomhedsdata henvises til bilag 7.5

Standardaggregeringer vedr. virksomhedsdata er som nævnt placerer under

#### D:\crtdata\alle\mikrodata\virk\_agg\

For så vidt angår alle *diskrete variable* findes en standardaggregering kaldet "ALLEBE-LOB", jf. nedenfor. Denne aggregering kan benyttes til at skaffe et første overordnet overblik over fordelingen. Aggregeringen kan selvfølgelig kopieres til MI-NE\_AGGREGERINGER og beløbene kan tilpasses til hvad man selv måtte ønske.

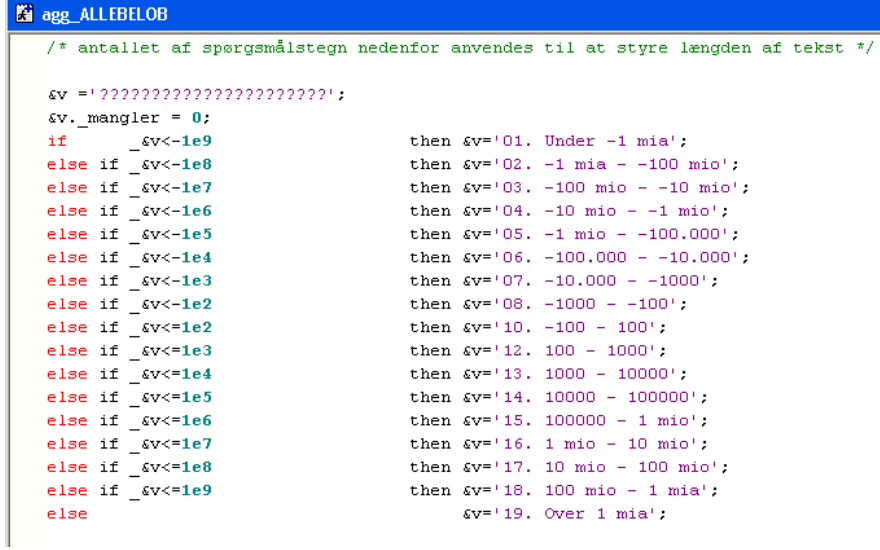

## <span id="page-14-0"></span>**7.5.6 Kombination af virksomhedsdata og persondata**

Ved analyse af virksomhedsdata er det muligt at kombinere analysen med udvalgte personlige oplysninger om de ansatte. Foreløbigt er det muligt at kombinere virksomhedsregnskaber med oplysninger om:

- De ansattes alder (ALDER)
- De ansattes uddannelse (HFFSP)
- De ansattes køn (KVINDER)

Der findes en række standard aggregeringer (eller ANDELE som vi har valgt at kalde dem, når det drejer sig om variable tilknyttet de ansatte) der kan benyttes til at gruppere udvalgte virksomhedsresultater i forhold karakteristika for de ansatte.

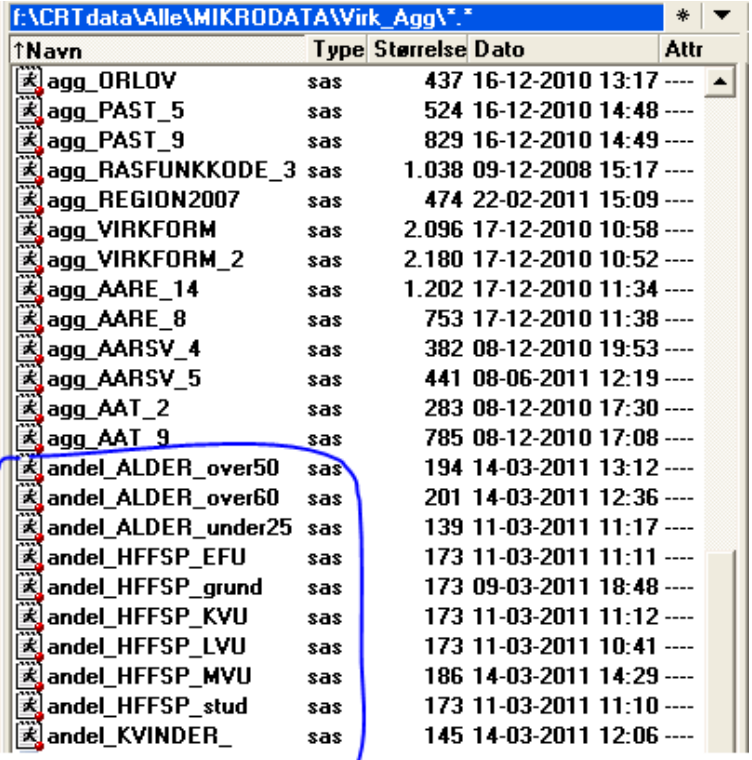

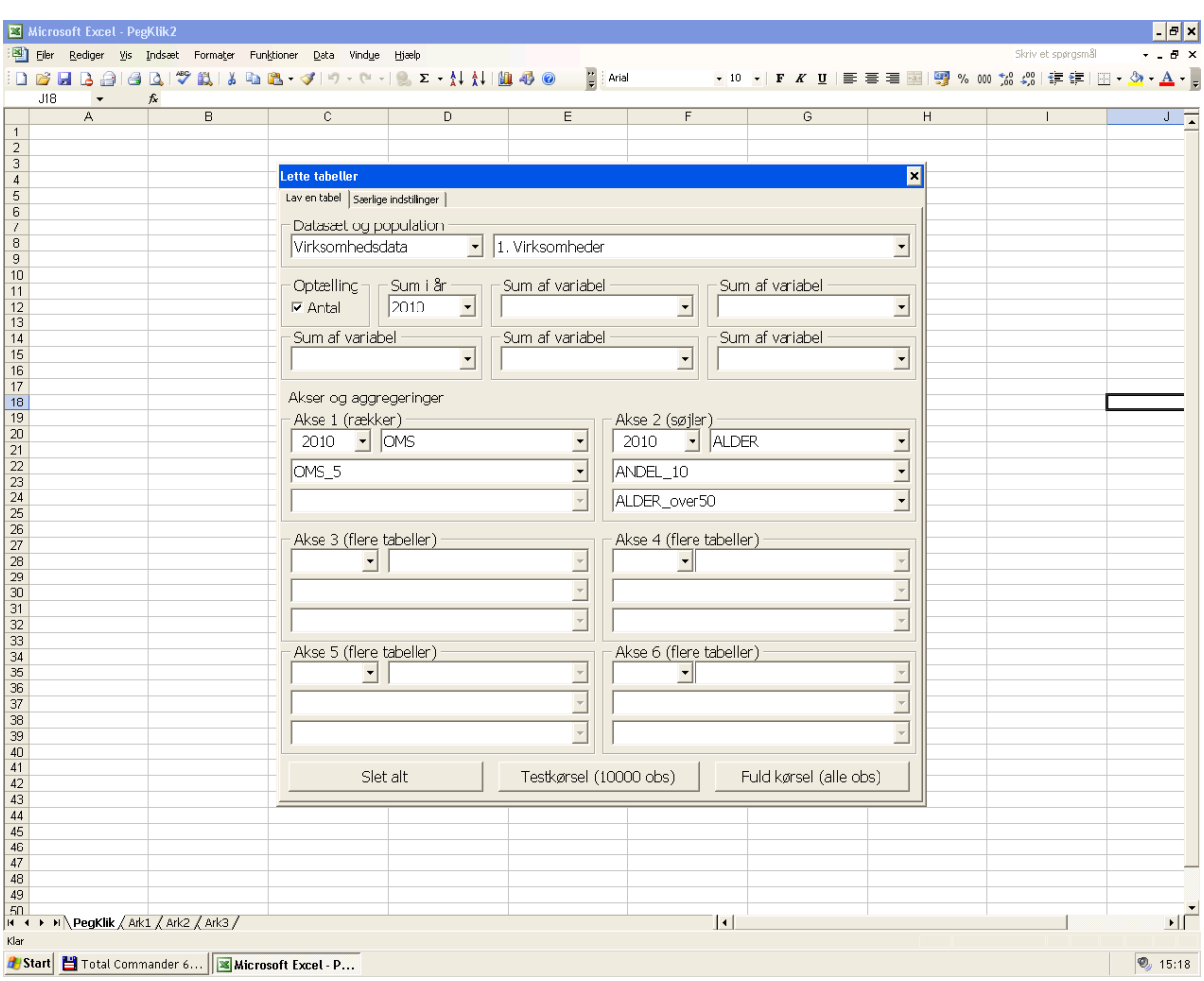

Ovenfor sættes virksomhedernes omsætning i forhold til de ansattes alder. Under ALDER defineres først hvilken aldersgruppering der ønskes (her er valgt ANDEL\_10 hvilket deler de ansatte op i 10 procents grupper) og herefter defineres hvilket alderssegment man ønsker at kigge nærmere på (her er valgt ALDER\_over50).

## <span id="page-16-0"></span>**7.6 Simple SAS-tabeller**

## <span id="page-16-1"></span>**7.6.1 Hurtig guide til simple SAS-tabeller**

Denne hurtigguide kan også findes på Share-maskinen (F-drevet) "i roden". Guiden kan anvendes af personer der i forvejen har et vist kendskab til SAS

#### **Lette tabeller**

Makroen skal inkluderes for at kunne kaldes: %include 'F:\CRTdata\Alle\MIKRODATA\Programmer\Tabelmakroer.sas';

Derefter kaldes makroen f.eks. sådan: %tabel(data=pers, pop=1, aar=2005, akser=alder, agg=alder\_10, excelfil=tabel);

Det er som minimum nødvendigt at angive et årstal og en akse. Der dannes excel-fil hvis der angives et navn og en dat-fil hvis der angives navn for denne.

#### **Parametre**

Følgende parametre kan bruges med %tabel makroen. Default værdi angivet. Oversigten gælder for persondatasættet:

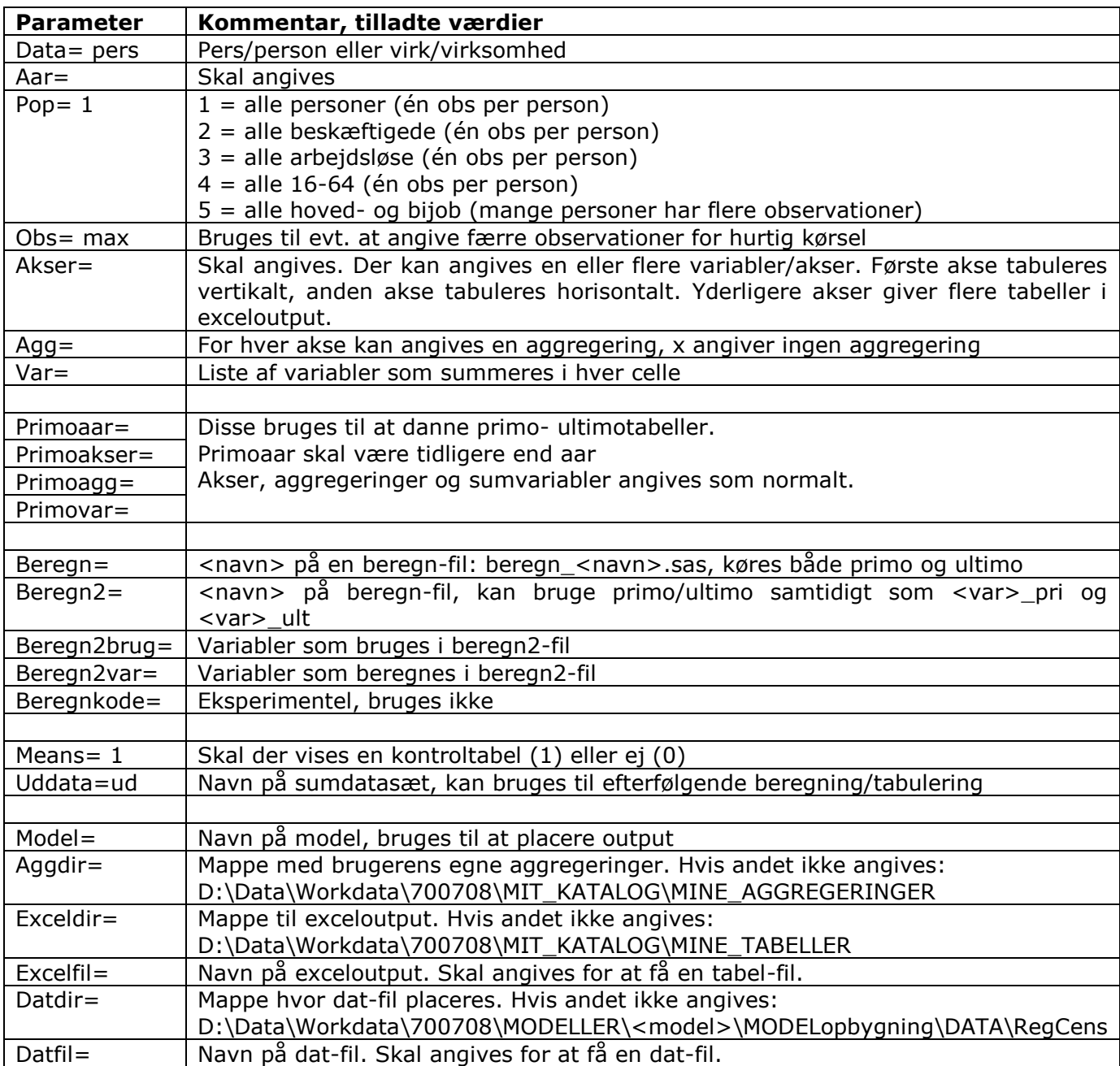

#### **Filer, mapper og stier**

Hvis andet ikke angives (brug exceldir=), placerer %tabel-makroen excel-output i mappen:

D:\Data\Workdata\700708\MIT\_KATALOG\MINE\_TABELLER

Hvis andet ikke angives (brug aggdir=), søgers aggregeringer og beregn-filer i mappen:

D:\Data\Workdata\700708\MIT\_KATALOG\MINE\_AGGREGERINGER

Og i CRT's faste aggregeringer for person- og virksomhedsdata:

- F:\CRTdata\Alle\MIKRODATA\Pers\_Agg
- F:\CRTdata\Alle\MIKRODATA\Virk\_Agg

Hvis andet ikke angives (brug datdir=), placeres evt. dat-filer i mappen:

D:\Data\Workdata\700708\MIT\_KATALOG\MINE\_TABELLER

Ved modelkørsel (dvs. når model= er angivet), placeres dat-filer i:

D:\Data\Workdata\700708\MODELLER\<model>\MODELopbygning\DATA\RegCens

### **Tabeller for flere år på en gang**

Makroen %tabelaar virker ved at kalde %tabel for hvert år fra aar0 til aar1 og tager ellers samme parametre som %tabel. Eksempel:

%tabel(data=pers, pop=1, aar0=2000, aar1=2008, akser=alder, agg=alder\_10, excelfil=tabel);

<span id="page-18-0"></span>Output fra hvert år placeres i separate filer idet årstallet tilføjes excelfil og datfil.

#### **7.6.2 Udvidet guide til simple SAS-tabeller**

Adgang til simple SAS-tabeller (1, 2 eller 3-dimensionale tabeller) sker vi fællesmaskinen (f-drevet).

#### F:\CRTdata\Alle\TABELLER\PROGRAMMER\

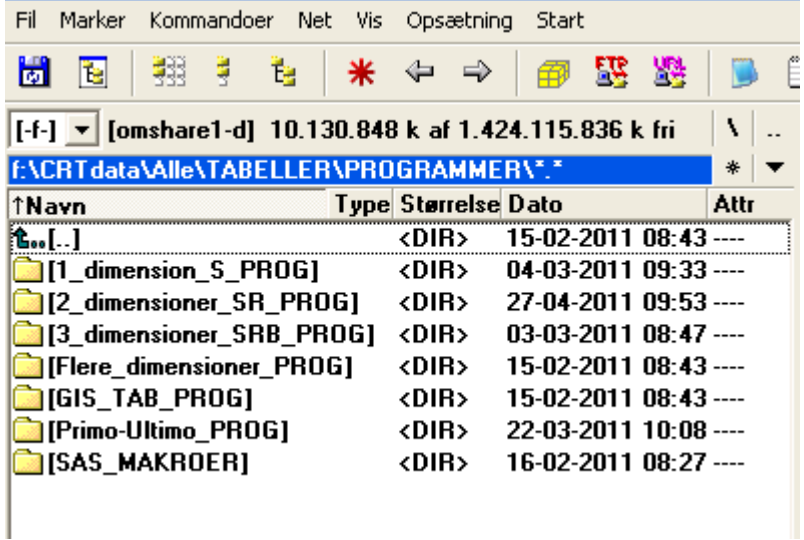

Under hver af de tre dimensioner er der en adgang til et tabelprogram der tækker enten på persondata eller virksomhedsdata (VIRK).

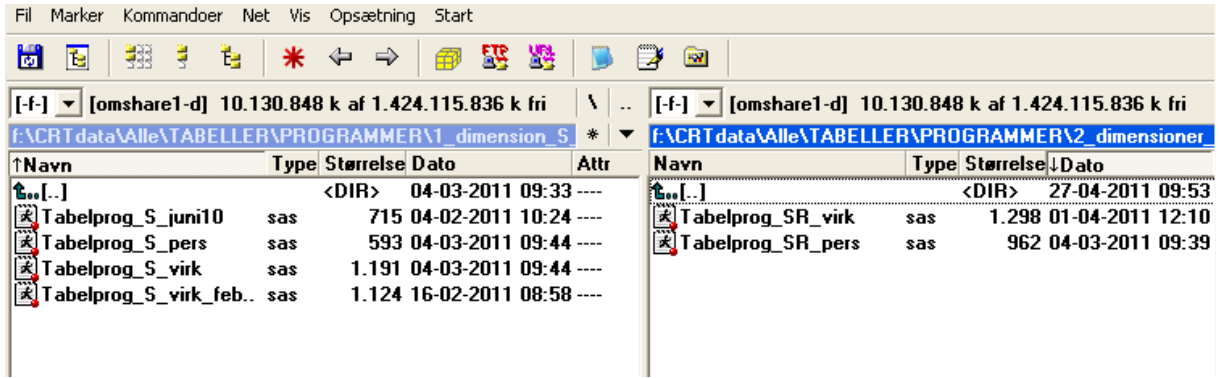

De aggregering som der trækkes på i både de simple SAS-tabeller og i peg-og-klik er begge placeret på det samme sted på F-drevet: Placering af aggregeringer:

### F:\CRTdata\Alle\MIKRODATA\Virk\_Agg\

### F:\CRTdata\Alle\MIKRODATA\Pers\_Agg\

Der ud over har brugerne mulighed for at placere egne aggregeringer på d-drevet (egen maskine):

D:\data\workdata\700708\mit\_katalog\mine\_aggregeringer\

Endelig kan det nævnes at de rådata der trækkes på, både persondata og virksomhedsdata ligeledes er placeret på f:

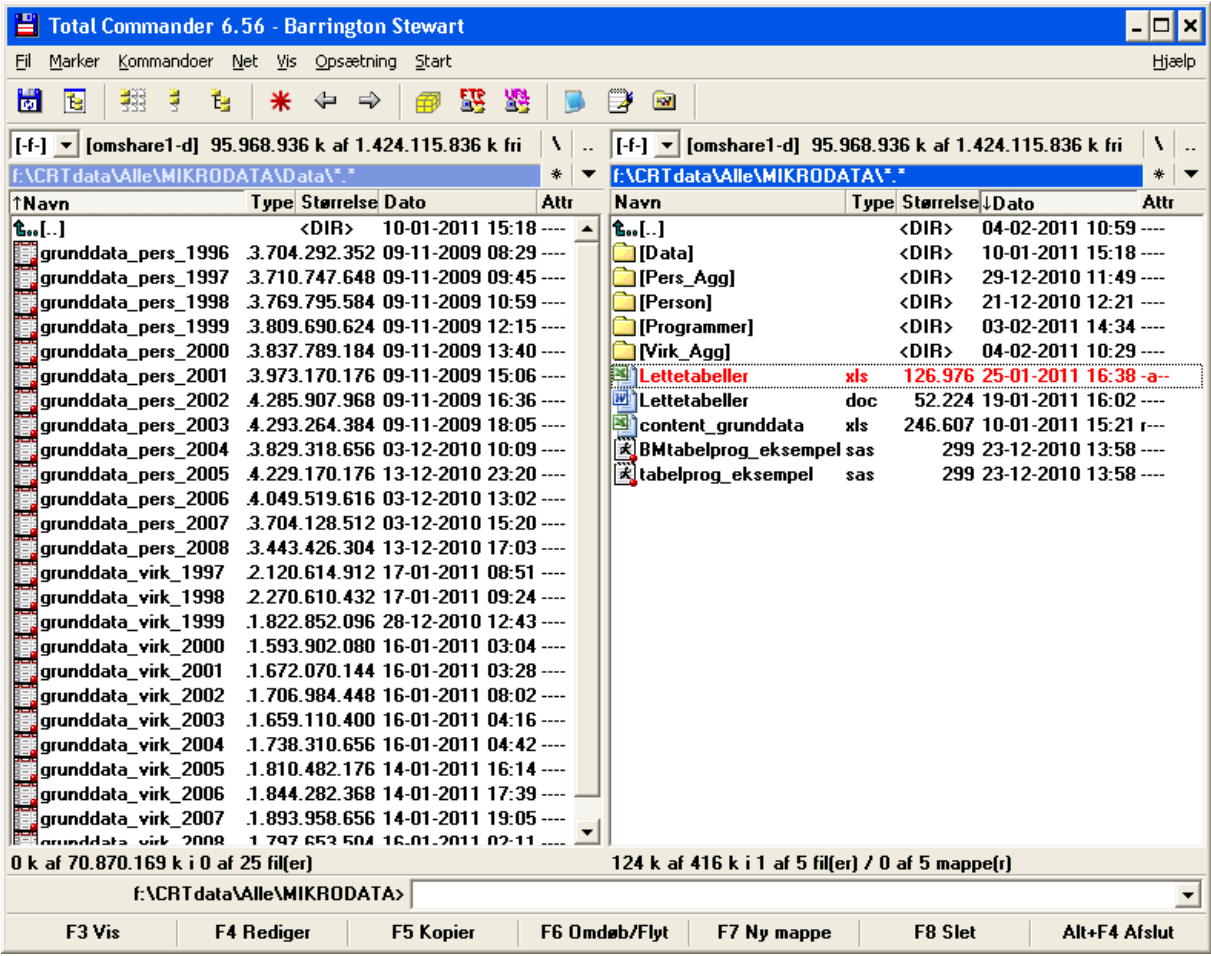

## F:\CRTdata\Alle\MIKRODATA\Data\

## <span id="page-19-0"></span>**7.7 Basale valg ved opbygning af simple SAS-tabeller**

Nedenfor forklares fremgangsmåden ved opbygning af tabeller på grundlag af registerdata. Alle trin skal gennemgås for tabeller, der bygger på grundlag person- eller virksomhedsdata, samt for primo/ultimo-tabeller.

### <span id="page-20-0"></span>**7.7.1 Hvad er tabellens indhold?**

Som det fremgår af det gennemgående eksempel, er der her valgt en tabel, hvori indgår 3 dimensioner:

- **Uddannelse** som tabellens rækker
- **Alder** som tabellens søjler
- **Kommuner** som tabellens geografiske baggrundsvariabel

Generelt kan tabeller opbygges med få eller mange dimensioner. Det enkleste er den 1 dimensionale tabel, som f.eks. blot består af en optælling af antallet af personer efter uddannelse. Mere kompleks bliver tabellen, hvis

- der tilføjes en søjle (den 2-dimensionale tabel med række og søjle), eller
- der yderligere tilføjes en baggrundsvariabel (den 3-dimensionale tabel med række, søjle og baggrundsvariabel).

Derefter kan der yderligere tilføjes en baggrundsvariabel, så tabellen får 4, 5 eller flere dimensioner. Det kan dog blive svært at holde styr på alle disse dimensioner, så i denne vejledning vil der blive fokuseret på tabeller med tre dimensioner.

### <span id="page-20-1"></span>**7.7.2 Hvilket register skal benyttes til at danne tabellen?**

Eksemplet i denne vejledning fokuserer på anvendelse af personregistret, imidlertid benyttes fuldkommen de samme principper ved anvendelse af virksomhedsregistret, jf. senere omtale.

Personregisteret omfatter årene 1994 til 2009, og virksomhedsregistret omfatter årene 1997 til 2009<sup>5</sup>.

#### <span id="page-20-2"></span>**7.7.3 (A) Hvilke variabler i registeret**

Til at danne tabellen i det gennemgående eksempel benyttes de variabler, der fremgår af følgende liste:

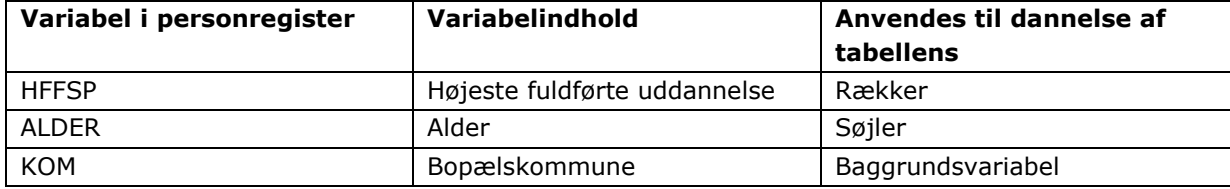

Af tabellen fremgår, at variablen HFFSP i personregistret anvendes til at definere den højeste uddannelse som personen har fuldført, som igen anvendes til at identificere den af tabellens rækker, hvor personen skal placeres. Tilsvarende benyttes variablen ALDER til at identificere den af tabellens søjler, hvor personen skal placeres. Tilslut anvendes variablen KOM til at identificere den kommune, hvor personen har sin bopæl, og dermed hvilken af de 2-dimensionale tabeller i udtrækket, som personen skal placeres i. Den tredje dimension af tabellen opnås altså ved at have et antal række-søjle-tabeller, der svarer til antal grupperinger i baggrundsvariablen. Hvis det er henvendt til helt nye brugere kunne der evt. være et visuelt eksempel:

<sup>-</sup><sup>5</sup> Datagrundlaget for årene 1997 til 1999 er dog ikke komplet og man skal være varsom ved fortolkningen af resultater fra disse år.

## Region Hovedstaden

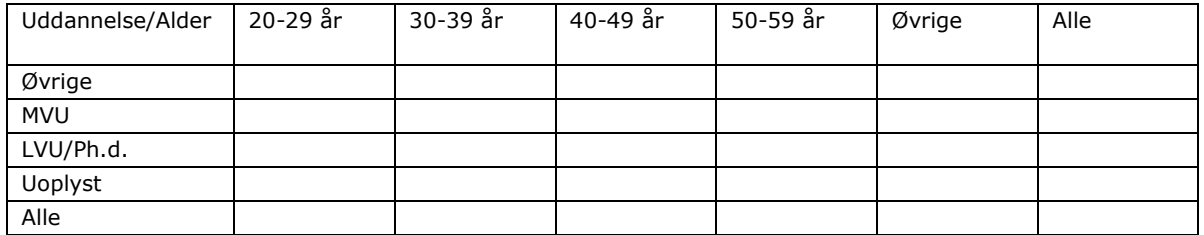

### Region Midtjylland

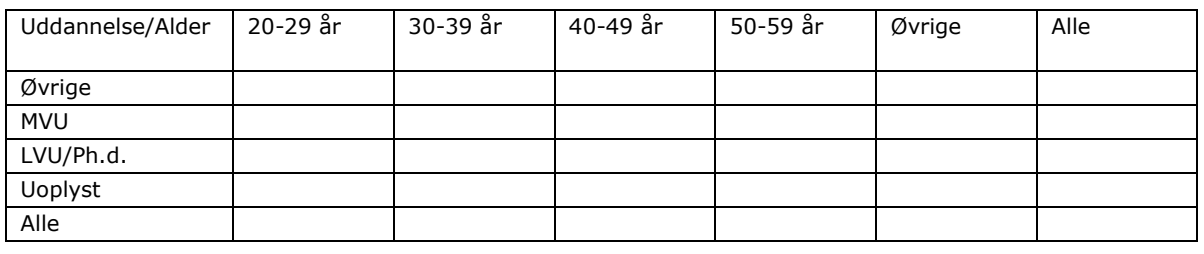

…

I bilag 7.1 og 7.2 findes en liste over de variabler, som indgår i hhv. personregistret og virksomhedsregistret. I listen er desuden angivet, hvilke år variablen eksisterer for. Hvis man ønsker nærmere oplysninger om variablene, skal man søge i Danmarks Statistiks dokumentation af variablerne [\(http://www.dst.dk/Vejviser/dokumentation/times.aspx\)](http://www.dst.dk/Vejviser/dokumentation/times.aspx).

I bilag 7.3 og 7.4 findes en oversigt over de tilgængelige standardaggregeringer i hhv. personregistret og virksomhedsregistret. Udover disse standardaggregeringer har brugerne mulighed for at oprette egne aggregeringer, eksempelvis hvis der ønskes en sammenligning af specifikke kommuner eller grupper af kommuner. Oprettelse og placering af disse brugerdefinerede aggregeringer er nærmere omtalt i afsnit 7.3 "Oprettelse af tabeller via peg og klik".

### **7.2.3 (B) Hvilke personer eller virksomheder skal indgå i tabellen?**

Et spørgsmål, der hænger tæt sammen med valg af variabler, er, hvilke personer eller virksomheder der skal tælle med i tabellen. Det kan betegnes som en populationsafgrænsning.

For så vidt angår *persondata* er det muligt at operere med 5 forskellige former for populationsafgrænsninger:

- 1. Alle (hele befolkningen)
- 2. Alle beskæftigede (hovedbeskæftigede)
- 3. Alle arbejdsløse
- 4. Alle i alderen 16 til 64 år
- 5. Alle beskæftigede (hoved- og bibeskæftigelse)

For så vidt angår *virksomhedsdata* er det muligt at operere med tre former for populationsafgrænsning:

- 1. Firmaniveau
- 2. Arbejdsstedsniveau
- 3. Personniveau

I forbindelse med populationsafgrænsning kræves en smule varsomhed med valg af variable idet man skal være opmærksom på, på hvilke niveau de forskellige variable "fødes".

Indsæt oversigt over de forskellige variables fødested

#### **7.2.3 (C) Hvor meget skal hver person eller virksomhed tælle med i tabellen?**

Et særligt spørgsmål vedrørende valg af variabler er, hvordan den enkelte enhed (person eller virksomhed) skal tælle med i tabellen.

Det enkleste er, at hver enhed vægter med én. Det betyder, at tabellens celler vil vise det antal enheder, der har de tilsvarende række- og kolonneværdier, f.eks. antallet af personer med en læreruddannelse mellem 30 og 39 år.

Det kan imidlertid være relevant at lade personer eller virksomheder tælle i cellerne ved deres indkomst, antal ansatte, omsætning eller lignede. Derved får man et samlet beløb eller antal for hver celle i tabellen. Det kan i sig selv være interessant, men hvis man samtidig har antal observationer i hver celle, kan man efterfølgende udregne f.eks. en gennemsnitsindkomst for de grupper, der svarer til tabellens celler.

#### <span id="page-23-0"></span>**7.7.4 Hvordan skal registerdata aggregeres op til tabellens rækker og søjler?**

Som det fremgår af det gennemgående eksempel, er det ikke de detaljerede værdier af variablerne, der indgår i tabellen, men i stedet en aggregering af variablerne. For rækkerne er HFFSP inddelt i tre uddannelsesgrupper: LVU/PhD, MVU og en restgruppe. Der er således foretaget en aggregering, hvor de mange uddannelseskoder er grupperet efter LVU/PhD og MVU samt øvrige uddannelser og uoplyste uddannelser. ALDER er opdelt i fire grupper, samt en restgruppe. Endelig er de 98 kommuner aggregeret til de fem regioner.

#### <span id="page-23-1"></span>**7.7.5 Hvordan skal tabellen præsenteres?**

Herefter skal man tage stilling til præsentation af tabellen. Tabellens programmer kan lægges over i et tabelbehandlingsprogram – f.eks. et regneark eller et grafikprogram – hvor tallene præsenteres efter brugerens ønske.

En anden mulighed er at foretage forskellige omregninger. F.eks. kan man finde gennemsnitsløn og indlægge disse data i en tabel. Det gøres ved at beregne en "antalstabel" (hvor alle beskæftigede tæller med et-taller) og en "lønbeløbstabel" (hvor alle beskæftigede tæller med deres løn, variablen hedder Lonblb). Ved herefter at dividere de to tabeller med hinanden – felt for felt - fås en tabel, som viser gennemsnitsindkomsten.

#### <span id="page-23-2"></span>**7.7.6 Kontrol**

Inden man arbejder videre med tabellerne, bør de kontrolleres for fejl. Derfor er her forslag til, hvordan man kan kontrollere sine data. Det er dog grundlæggende vigtigt som altid at bruge sin fornuft til at vurdere, om tabellernes tal virker rimelige.

- Kontroller logfilen i SAS for fejlmeddelelser. Selv om fejlmeddelelserne kan være svære at tyde, så giver de en indikation af, hvad der kan være gået galt i en kørsel. Det er det, der er skrevet med rødt, man skal være opmærksom på, særligt hvis det er markeret med "error". Der vil blive lavet en liste over typiske fejl, som f.eks. at man har indtastet et variabelnavn eller en aggregering, der ikke eksisterer.
- Kontroller totaler fra tabellerne i forhold til Statistikbanken eller andre pålidelige statistikkilder. Der kan måske være mindre uoverensstemmelse på grund af forskelle i populationsafgrænsning, men i store træk skal tallene i Statistikbanken stemme med udtræk fra registerdata, da de også ligger til grund for Statistikbankens tabeller.
- Kontroller delresultater i forhold til information fra andre pålidelige kilder.

Husk at tabellerne skal opfylde diskretionskrav, når de flyttes til egen PC.

## <span id="page-24-0"></span>**7.8 Tilretning af programmet til opstilling af tabeller**

I de følgende afsnit gennemgås, hvordan det simple SAS-tabelprogram tilrettes, således at det danner de ønskede tabeller. I gennemgangen benyttes det gennemgående eksempel.

Inden de enkelte punkter i tilpasningen af programmet behandles, skitseres strukturen i SAS-programmet, der benyttes til at trække tabeller ud af registerdatabasen.

#### **NB: Vær meget opmærksom på, hvor kommaer og semikoloner står.**

```
dm 'clear log'; /* renser loggen */
dm 'clear output'; /* renser SAS' vindue, hvor output vises*/
options nocenter ps=max ls=max obs=10000;
/* obs sættes lig max, hvis kørsel på alle observationer ønskes*/
%include 
'F:\CRTdata\Alle\MIKRODATA\Programmer\tabelmakroer_virk_feb2011.sas';
/* viser stien, hvor programmerne (makroerne) skal hentes */
/*%let aggprog =F:\CRTdata\Alle\TABELLER\AGGREGERING\REG_DAT_PER; */
/* viser stien, hvor aggregeringerne skal hentes */
%let excelfildir =D:\Data\Workdata\700708\MIT KATALOG\MINE TABELLER;
/* viser stien, hvor tabellerne skal gemmes */
```

```
\frac{1}{\pi} renser loccen */
dm 'clear log'.
dm 'clear output': /* renser SAS' vindue, hvor output vises*/
options nocenter ps=max ls=max;
%include 'F:\CRTdata\Alle\MIKRODATA\Programmer\Tabelmakroer.sas';
/* viser stien, hvor programmerne (makroerne) skal hentes */
/* I eksemplet nedenfor foretages en opdeling af virksomheder (firmaniveau) efter branche od
stabel (data=virk,
                                             /* Angive at tabellen skal laves for virksomheds
                                             \frac{1}{2} Populationsafgrænsning: pop=1 er virksomhedsr
       \text{pop=1.}/* Obs udelades eller sættes lig max hvis kørsel
       obs=max.
        aar = 2009.
                                             /* Angivelse af år */
        akser=branche db07 virkform,
                                            /* Angivelse af variable: række kolonne baggrund
        agg=branche db07 11 virkform 2,
                                           \gamma* Aqqreqeringer i samme rækkefølge som variable
       var=n,
                                             /* Tællende variabel, n=antal. Kan også optælle
        excelfil=SR-tabel test jan12,
                                                    \frac{1}{\pi} Husk unikke navne til tabellerne. Nød
        exceldir=1:\frac{1}{2} Med mindre andet angives, placeres tabellen i
```
I indledning af programmet sættes en række parametre, som bruger normalt ikke behøver at ændre: Først renses loggen og vindue til output fra tidligere kørsler. Derefter sættes nogle parametre, hvor den vigtigste er obs, der regulerer, hvor mange observationer,

programmet kører. Det er nyttigt, hvis man vil teste et program ved kun at køre de første 1000 observationer (obs=1000).

Linjen, der begynder med **%include**, viser, hvor programmerne (makroerne) skal hentes. Linjen, der begynder med **%let** aggprog, viser stien, hvor aggregeringerne skal hentes. Linjen, der begynder med **%let** excelfil, viser stien, hvor tabellerne skal gemmes.

Herefter følger den del af programmet, der skal ændres i for at lave en tabel. Der refereres til de enkelte elementer i programmet ved hvert af de ovenfor skitserede trin

til opbygning af en tabel.

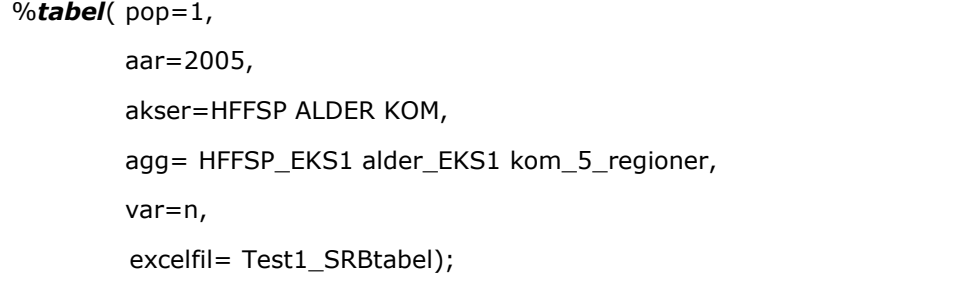

Ud over rettelser i denne del af programmet kan det, som det vil fremgå nedenfor, være nødvendigt at rette i aggregeringsfilerne.

#### <span id="page-25-0"></span>**7.8.1 Hvad er tabellens indhold?**

Udgangspunktet for tilretning af SAS-programmet er, at hvad brugeren har besluttet tabellen skal indeholde. Derefter er der tale blot tale om et teknisk valg af registre, variable og aggregeringer.

#### <span id="page-25-1"></span>**7.8.2 Hvilket register skal anvendes til at danne tabellen?**

Valget af register står hovedsageligt mellem person- og virksomhedsregistret, men særlige registre kan komme på tale, hvis man f.eks. ønsker særlige variabler kombineret med et af hovedregistrene. Det kunne f.eks. være sagsdata vedrørende EU-støtte eller for personer, der har deltaget i en arbejdsmarkedspolitisk forsøgsordning.

Hvis et andet register ønskes, skal der laves en særlig tabelmakro til dette register, som der kan refereres i "include-linjen" i programmet. I eksemplet er *Tabelmakroer.sas* valgt, som det fremgår af programlinjen:

%include 'F:\CRTdata\Alle\MIKRODATA\Programmer\tabelmakroer.sas';

Desuden skal der refereres til den relevante mappe med aggregeringer. Der er p.t. en mappe for persondata og en for virksomhedsdata. Her er valgt mappen med aggregeringer for persondata:

/\*%let aggprog =F:\CRTdata\Alle\TABELLER\AGGREGERING\REG\_DAT\_PER; \*/

Denne vejledning fokuserer på personregistret, som det er struktureret af CRT, hvor over 166 variabler er medtaget. Derfor skal brugerne kun vælge det år, som tabellen skal omhandle i følgende programlinje:

aar=2005,

#### <span id="page-26-0"></span>**7.8.3 (A) Hvilke variabler i registeret skal benyttes til at danne tabellen**

Her skal man vælge, hvilke konkrete variabler der skal med i tabellen. Overordnet har man bestemt sig for, hvilke variabel(typer) der skal med i tabellen. I det gennemgående eksempel ønskes følgende variabler: Uddannelse, alder og kommune.

Selv om man overordnet har lagt sig fast på en (forklarings)faktor, man vil inddrage, så kan der være flere forskellige variabler, der belyser denne faktor. F.eks. er der mange variabler, der viser forskellige aspekter af personers indkomst, så som skattepligtigindkomst (SKATPL94) eller lønbeløb (LONBLB). Derfor er det vigtigt at overveje, om den valgte variabel viser det forhold, som man ønsker belyst. Der er i variabellisten en henvisning til Danmarks Statistiks TIMES, hvor de enkelte variabler er beskrevet, men det kan være nødvendigt at kontakte Danmarks Statistik, hvis en meget præcis afgrænsning ønskes.

I EKSEMPLET ønskes uddannelse inddraget, hvor der blandt andet er højeste fuldførte uddannelse og igangværende uddannelse. I dette tilfælde er det den højeste fuldførte uddannelse, der er interessant, og her ligger to konkrete variabler tæt på hinanden: HFFSP og HFUDD. De angiver begge højeste fuldførte uddannelse, men HFFSP koder uddannelserne med stigende numre efter stigende uddannelsesniveau, hvilket er en fordel, når man vil dele uddannelser om i uddannelsesniveauer, som f.eks. mellemlange og lange videregående uddannelser.

Når man som i EKSEMPLET er interesseret i enkelte uddannelser, kan begge variabler bruges, og her er valgt HFFSP. Desuden er variablerne ALDER og KOM valgt.

akser=HFFSP ALDER KOM,

#### **7.3.3 (B) Hvilke personer eller virksomheder skal indgå i tabellen?**

Da programmet kan arbejde med flere baggrundsvariabler, kan populationen afgrænses ved, at man angiver en ekstra baggrundsvariabel og kun bruger den del af tabellen, der omhandler den ønskede del af populationen. Ønskes f.eks. kun en analyse af kvinders uddannelsesniveau, inddrages køn (KON) som en ekstra baggrundsvariabel. Da ville akselinjen i programmet se ud på følgende måde:

akser=HFFSP ALDER KOM KON,

Som tidligere nævnt vil parameteren pop ikke blive behandlet nærmer i denne vejledning.

#### **7.3.3 (C) Hvor meget skal hver person eller virksomhed tælle med i tabellen?**

Ønskes blot en optællen af antal enheder, sættes var=n.

var=n,

Hvis man derimod også ønsker, at der i cellerne skal summeres for andre variabler, tilføjes de. Som eksempel er her lønbeløb (lonblb) tilføjet.

var=n Lonblb,

Man skal være opmærksom på, at resultatet bliver summen af alle cellens enheders lønbeløb. Hvis man ønsker et gennemsnit, må man efterfølgende dividere med antal enheder, her personer. Evt. et eksempel - udsnit af en tabel?

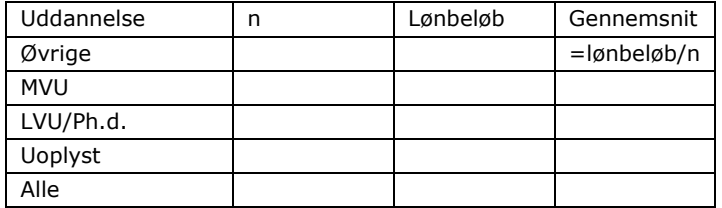

## <span id="page-27-0"></span>**7.8.4 Hvordan skal registerdata aggregeres op til tabellens rækker og søjler?**

I det gennemgående eksempel er vi imidlertid interesserede i nogle enkelte uddannelser. Aggregeringen handler derfor om at udskille disse uddannelser for sig selv og samle øvrige uddannelser i en restkategori.

Der er forberedt en række standardaggregeringer, der ligger i mappen aggregering. Mange af disse aggregeringer er lavet ved, at der er knyttet en aggregeringskode til hver af de værdier, som en variabel kan få. For andre variabler er det hensigtsmæssigt eller nødvendigt at afgrænse dem i intervaller af værdier. Der gælder f.eks. indkomstvariabler.

Når man indtaster aggregeringerne i programmet, er det afgørende, at navnet på aggregeringen er korrekt, samt at rækkefølgen på aggregeringerne svarer til rækkefølgen på de valgte variable. Aggregeringerne hedder **HFFSP\_EKS1, alder\_EKS1** samt **kom\_5\_regioner**.

agg= HFFSP\_EKS1 alder\_EKS1 kom\_5\_regioner. Det kan være hensigtsmæssigt at lave en særlig aggregering til en tabel. Normalt kan man tilpasse en af standardaggregeringerne. Det er vigtigt at være omhyggelig, når man laver aggregeringer, da fejl kan være svære at opdage senere. Nedenfor ses et eksempel på en aggregering, der bruges til aldersafgrænsning i det gennemgående eksempel.

```
8v = 'alder';8v. mangler = 0;
if _&v=00 then &v='Øvrige';
else if &v=01 then &v=' Øvrige';
.... [Her følger så alle værdierne for alder mellem 2 og 51 år]
else if _&v=51 then &v='50-59';
.... [Her følger så alle værdierne for alder over 51 år]
else &v._mangler =1;
```
Hver aldersværdi tildeles således en værdi ud fra beslutningen om, hvordan aldersgrupperne skal opdeles. Det kan også gøres på en mindre omstændelig måde, som eksemplet viser nedenfor, men det kræver lidt kendskab til programmering.

 $&v = 'alder';$  $&v.$  mangler = 0;

```
if _&v<20 then &v='Øvrige';
else if _&v>=20 and _&v<30 then &v='20-29 år';
else if &v>=30 and &v<40 then &v='30-39 år';
else if &v>=40 and &v<50 then &v='40-49 år';
else if &v>=50 and &v<60 then &v=50-59 år';
else if _&v>=60 then &v='Øvrige';
else if _&v= . then &v='Øvrige';
else &v._mangler =1;
```
#### <span id="page-28-0"></span>**7.8.5 Hvordan skal tabellen præsenteres?**

Tabellerne kommer ud i lidt amputeret Excel-format, som kan printes direkte, når det er hentet ned til ens egen computer, eller som man kan arbejde videre med. For at kunne arbejde videre med tabellerne i Excel, er det (indtil videre) nødvendigt at køre en søg-og-erstat på alle ".00" og ".0", der skal erstattes med ingenting.

Det er vigtigt at give et unikt navn til hver tabel, da en tidligere tabel med samme navn ellers vil blive overskrevet. Lad f.eks. datoen, hvor tabellen er oprettet indgå i filnavnet, som i dette eksempel:

excelfil=Eksempel\_SRBtabel\_12marts2010

I tabelprogrammet er angivet en sti til en mappe, hvor tabellerne som udgangspunkt bliver placeret. Når man ønsker at flytte en fil fra Danmarks Statistik til ens egen PC, skal den gemmes i udbakken.

### <span id="page-28-1"></span>**7.8.6 Kontrol**

Brug de ovenfor nævnte råd til kontrol af tabellen.

## <span id="page-28-2"></span>**7.9 Primo/ultimo-tabeller**

Uden at gå i detaljer skal dette afsnit vise mulighederne for at arbejde med flere år i en tabel. Et enkelt eksempel vil blive vist, men det kræver at brugeren først har arbejdet med de øvrige former for tabeller, så primo-ultimo-tabellen kan overskues.

Grundlæggende kan primo/ultimo-tabeller vise forskellen i en (eller flere) variabler mellem to tidspunkter (primo og ultimo), der i denne sammenhæng er mellem to år. Det er vigtig at være opmærksom på, at tabellen viser udviklingen i den enkelte persons status mellem primo og ultimo. Det er altså ikke nettobevægelserne for en kommune, hvis man aggregerer til kommuneniveau.

Eksemplet, der vil blive brugt her er følgende: Hvordan har personer fra 2000 til 2005 med et bestemt uddannelsesniveau (LVU/PhD, MVU samt øvrige) bevæget sig mellem yderområder og det øvrige land?

%*tabel*( pop=**1**, ar=2005, akser=kom, agg=kom\_5\_regioner, var=n,

primoaar=2000, primoakser=HFFSP kom, primoagg=HFFSP\_eks1 kom\_5\_regioner, primovar=n,

excelfil=Test\_PU-tabel\_12marts2010);

#### **Referencer**

TIMES (Danmarks Statistiks system til dokumentation af data): <http://www.dst.dk/HomeDK/Vejviser/dokumentation/TIMES.aspx>

Danmarks Statistiks beskrivelse af TIMES: <http://www.dst.dk/Vejviser/dokumentation/OmTIMES.aspx>

## **Bilag 7.1 Variabler i persongrunddata**

Slå venligst op i TIMES på Danmarks Statistik, hvis der ønskes en udtømmende beskrivelse af variablerne. <http://www.dst.dk/HomeDK/Vejviser/dokumentation/TIMES.aspx>

*Denne variabeloversigt er opdateret i januar 2012*.

<span id="page-30-0"></span>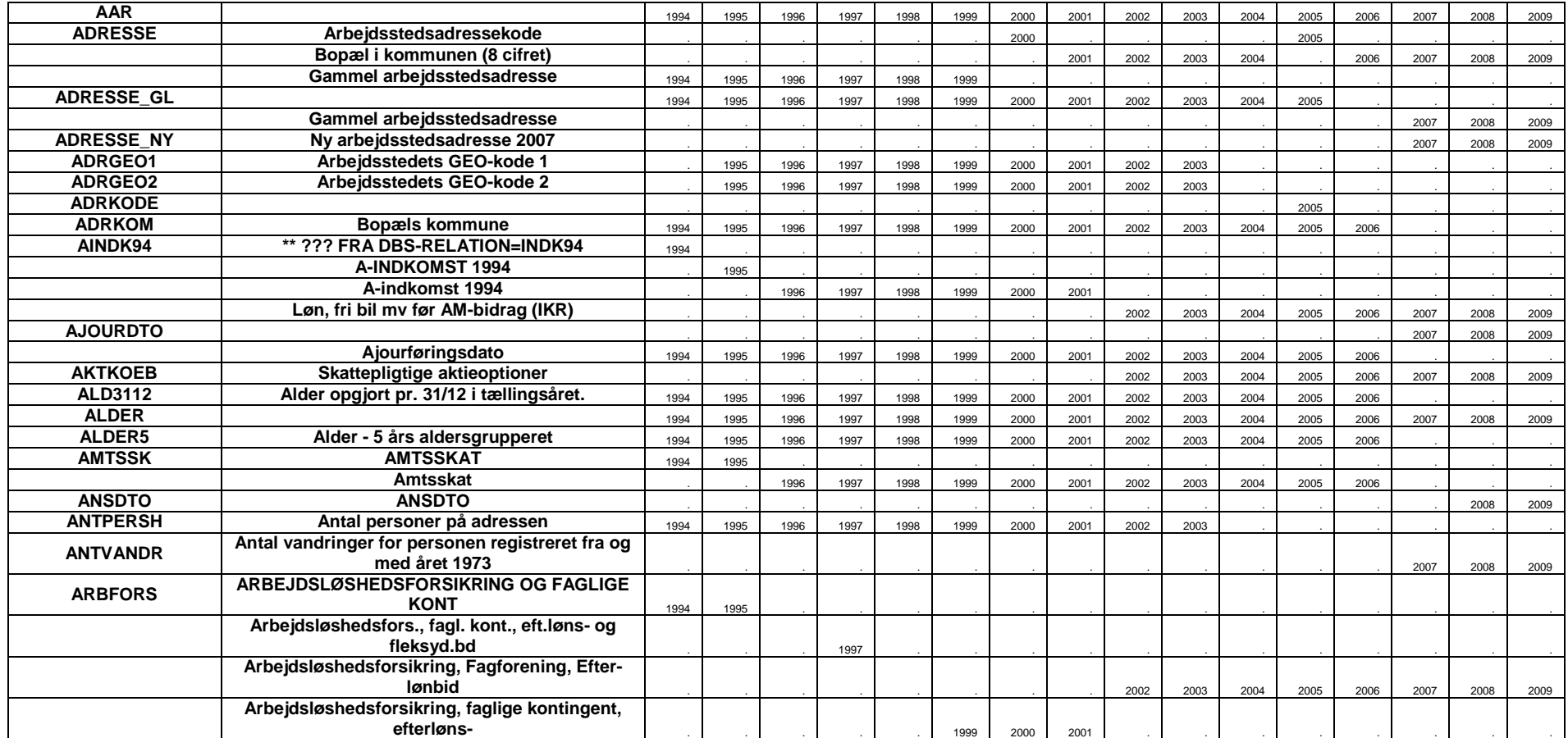

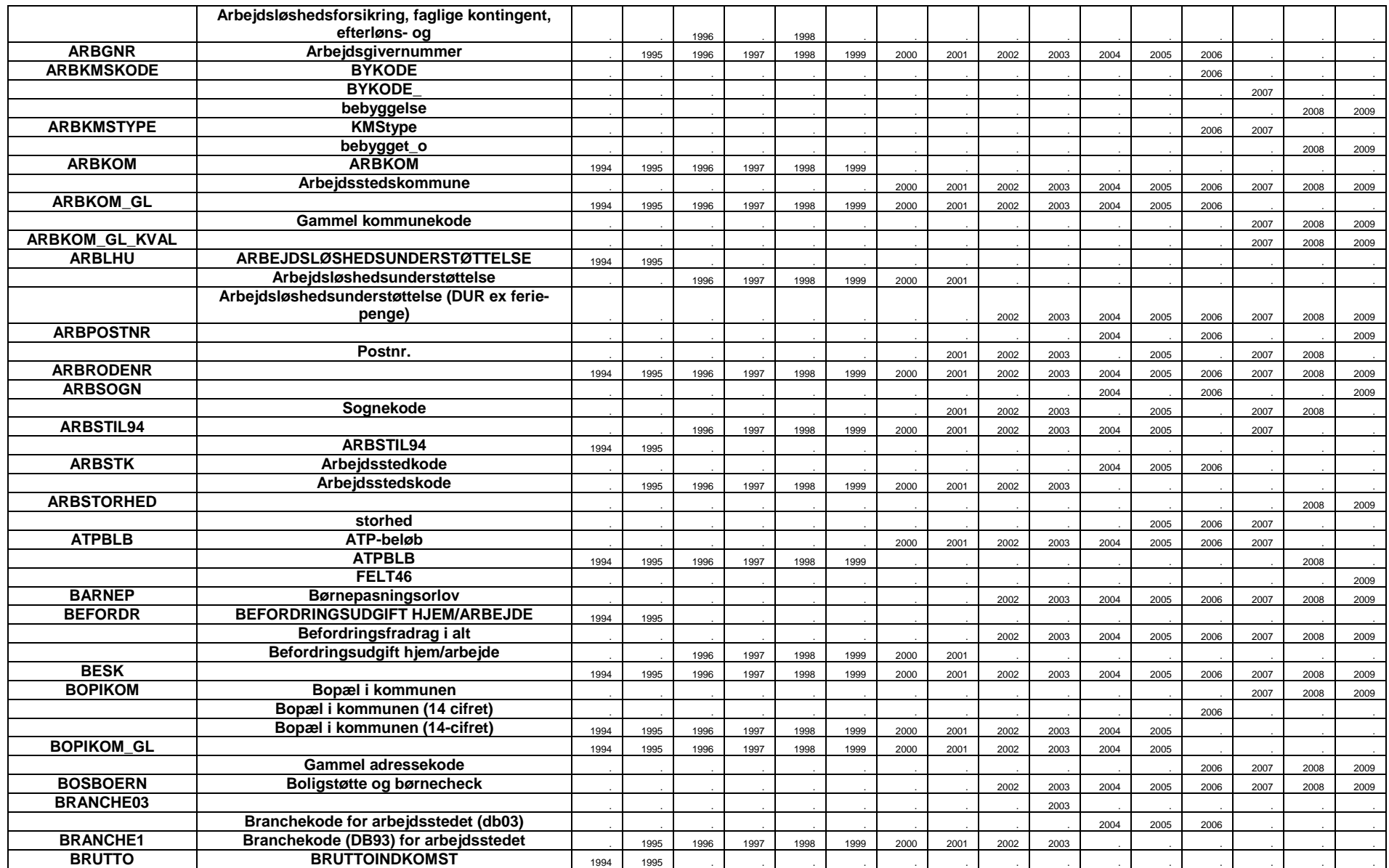

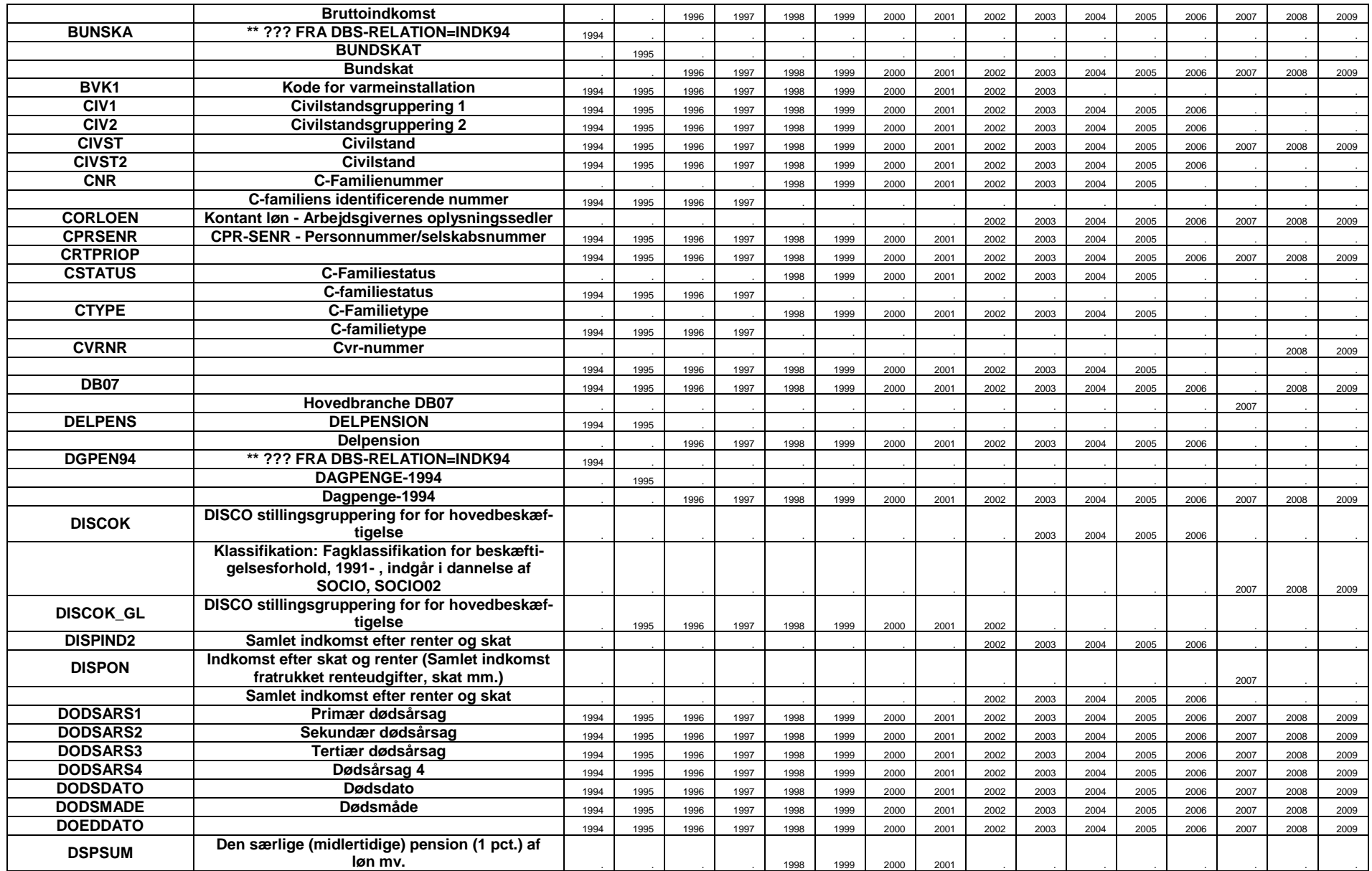

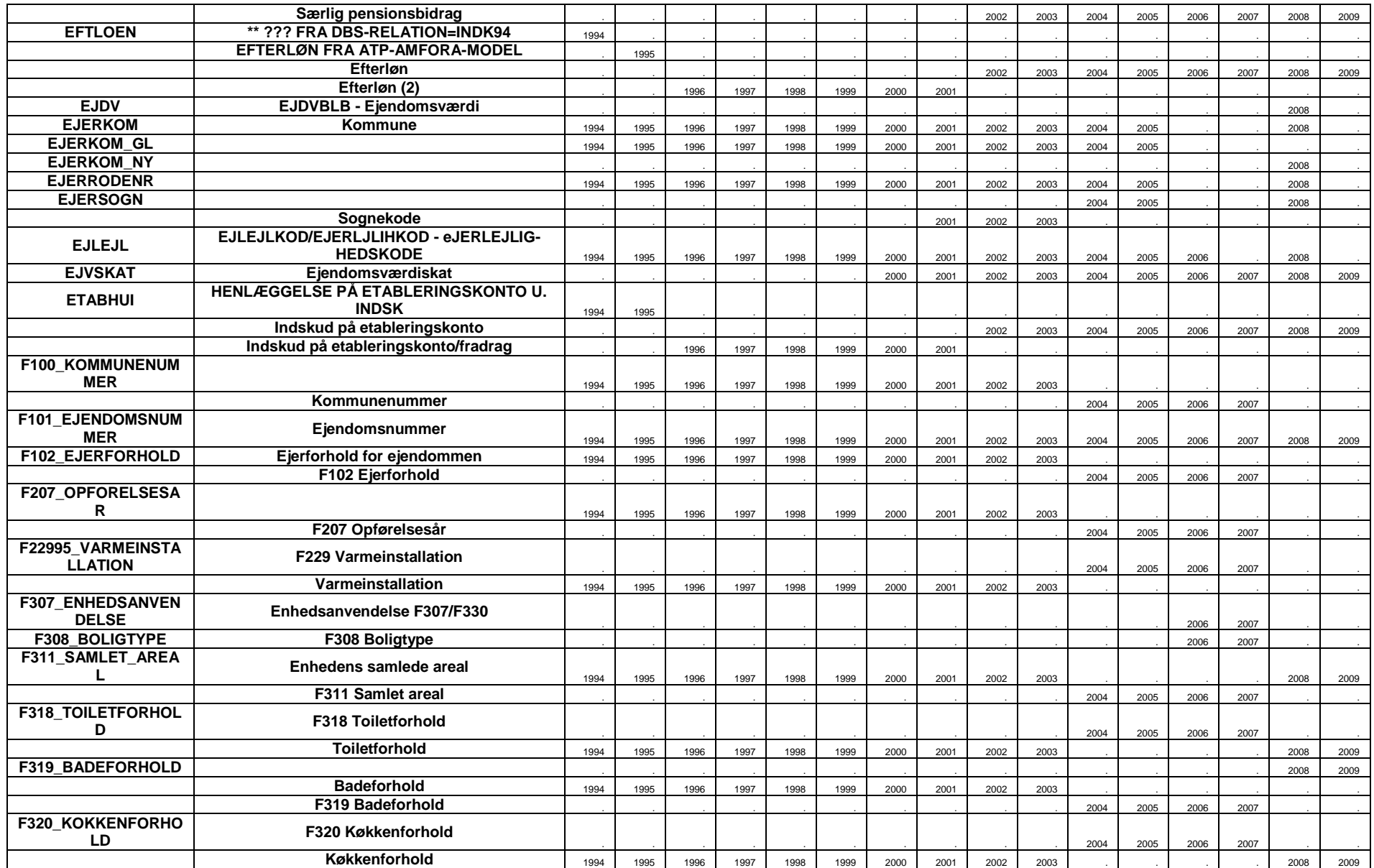

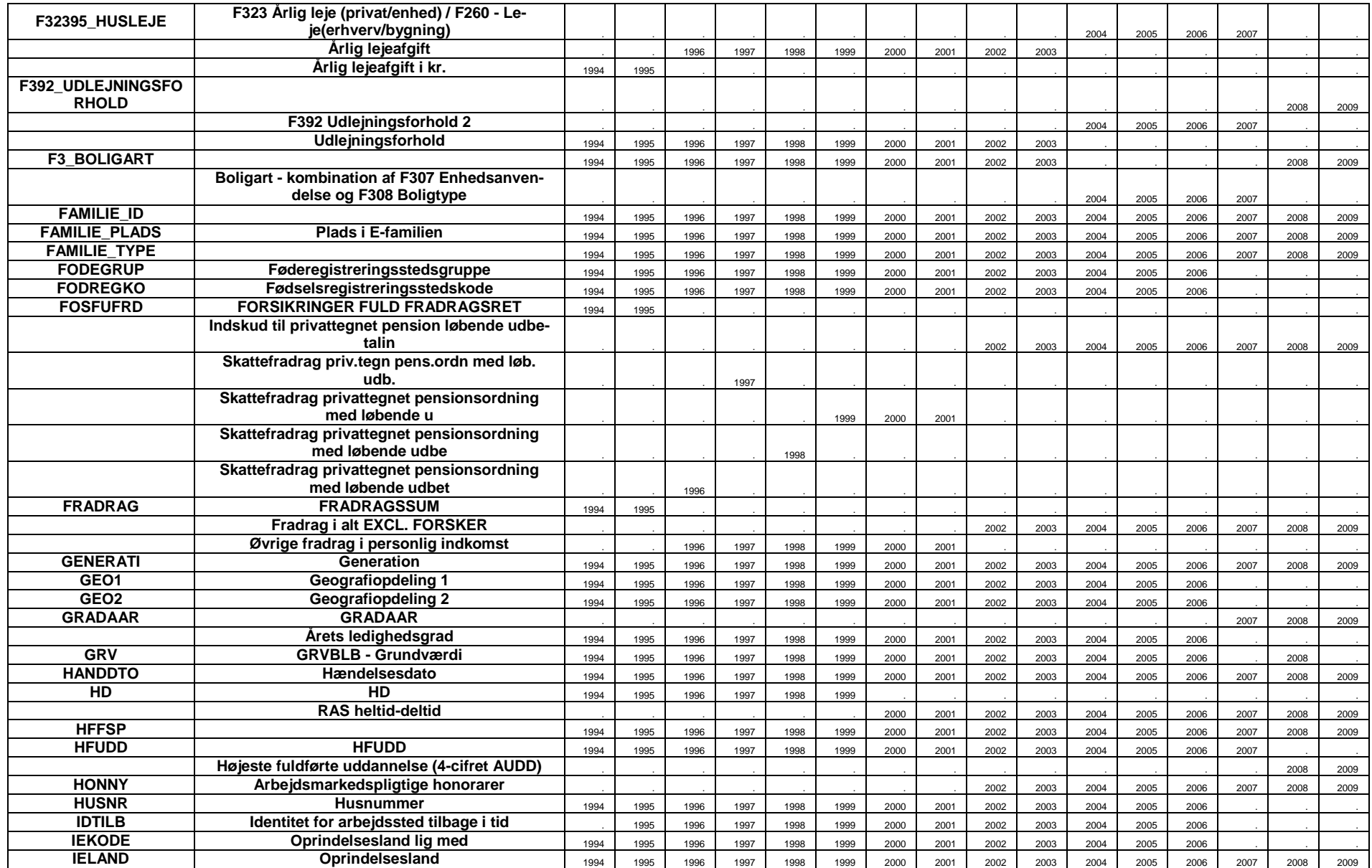

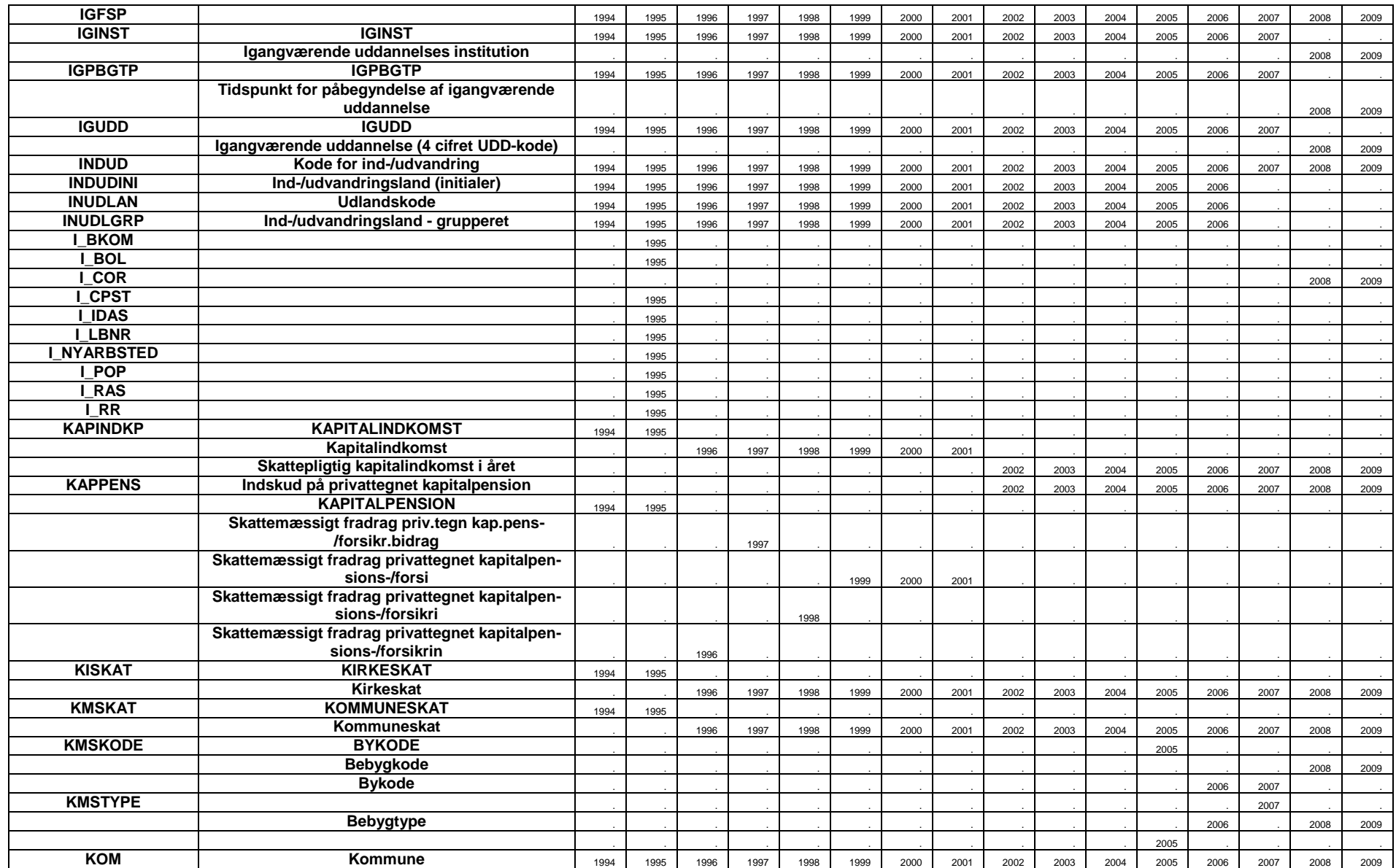

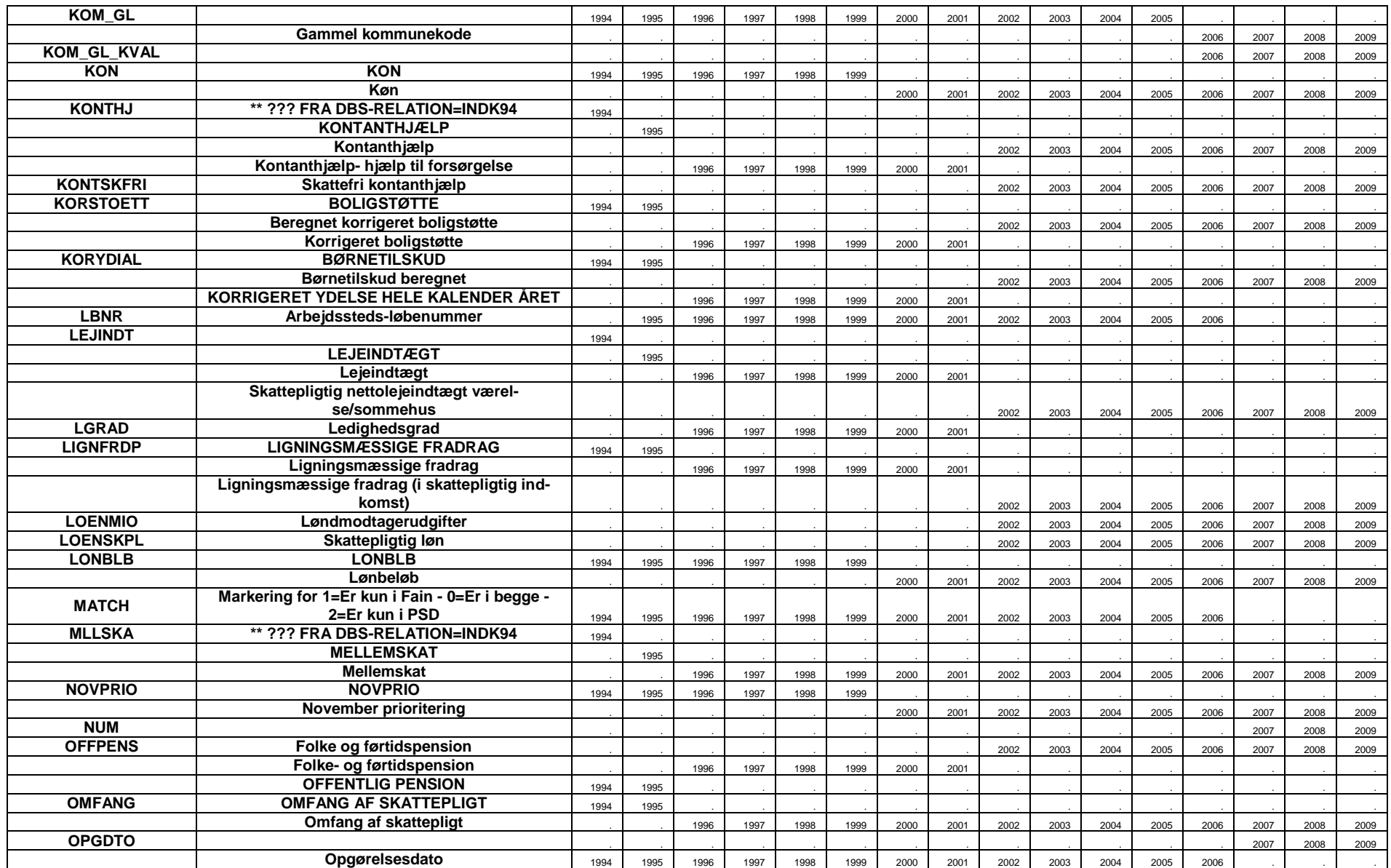

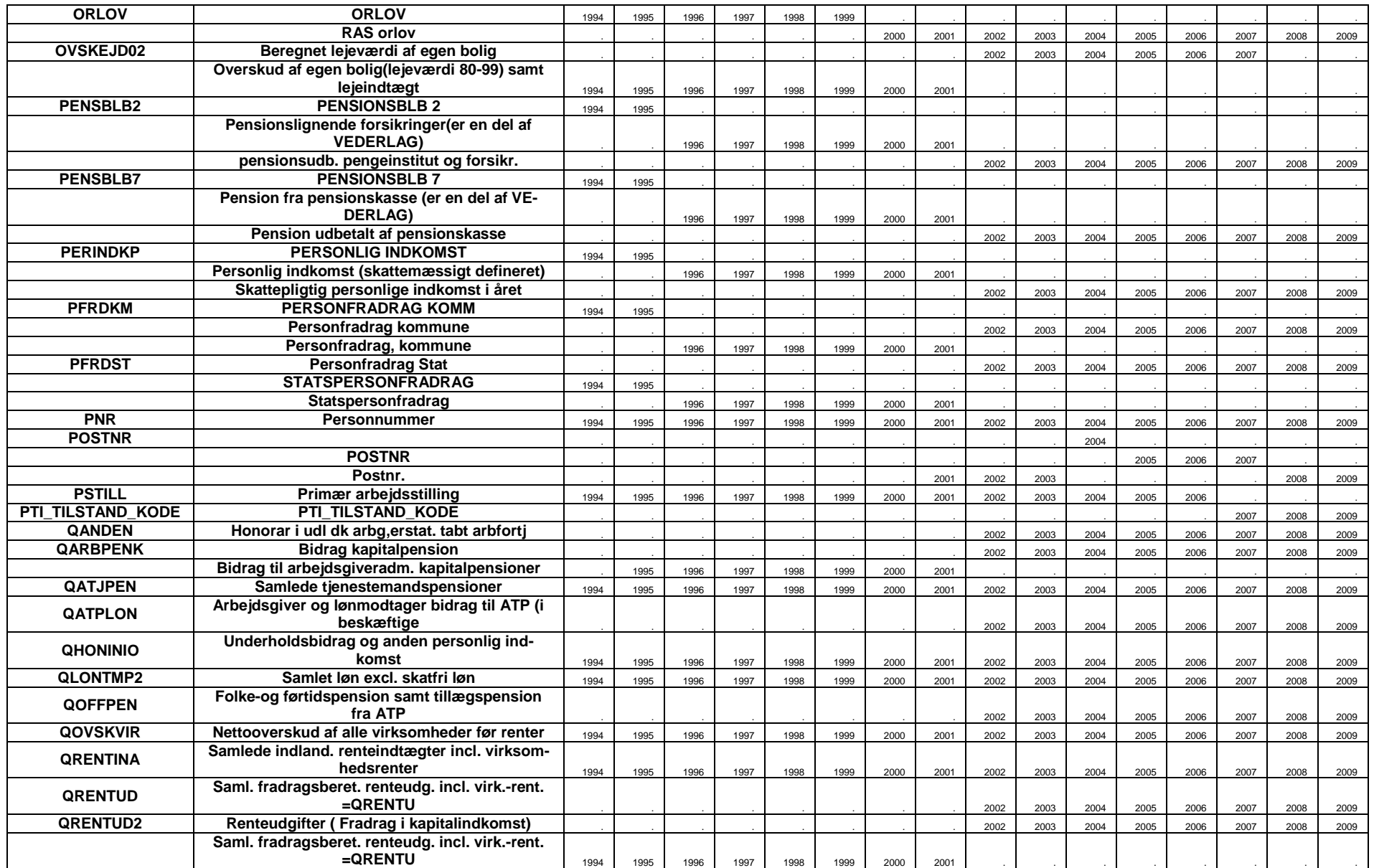

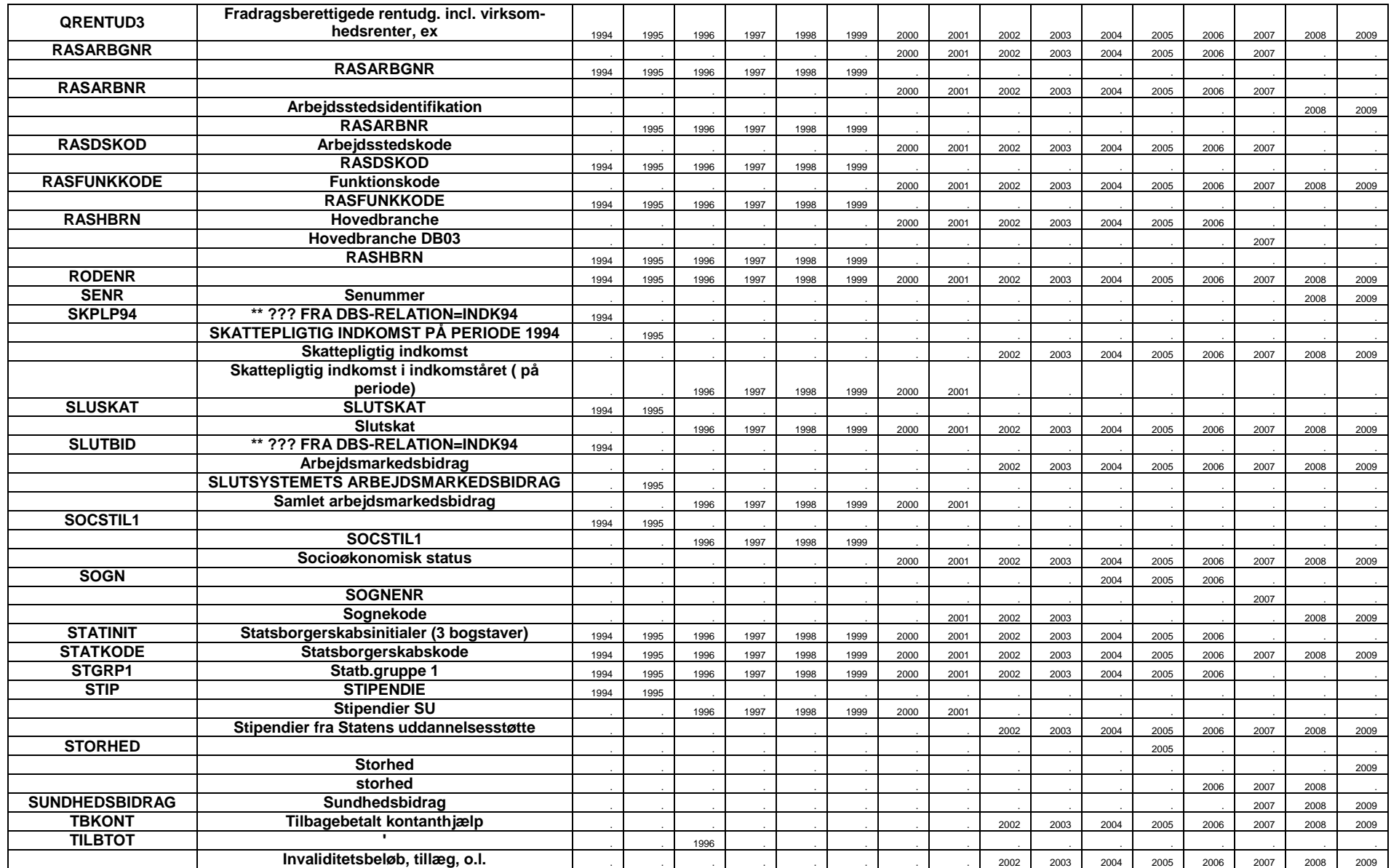

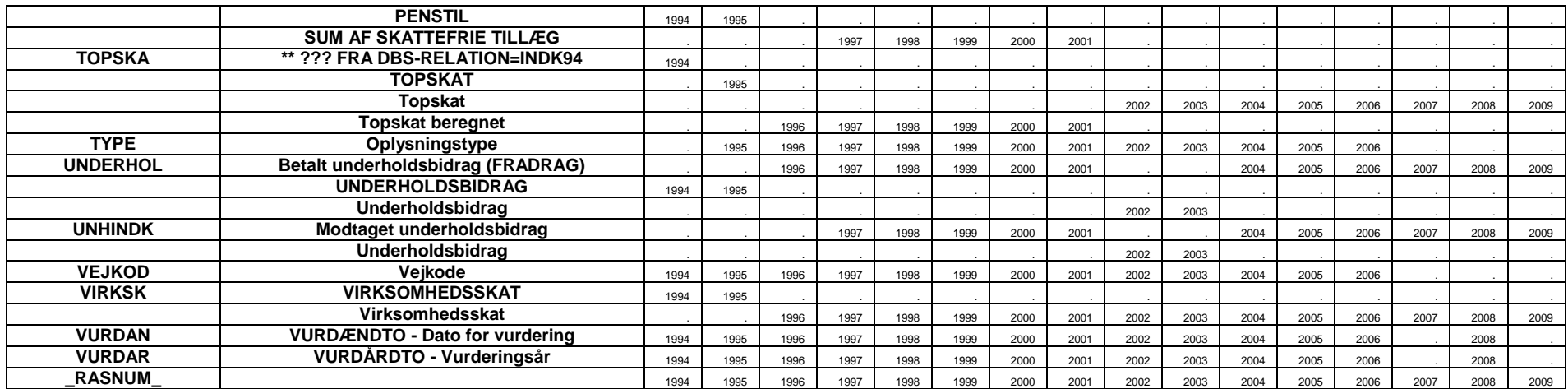

## **Bilag 7.2 Variabler i virksomhedsgrunddata**

Slå venligst op i TIMES på Danmarks Statistik, hvis der ønskes en udtømmende beskrivelse af variablerne. <http://www.dst.dk/HomeDK/Vejviser/dokumentation/TIMES.aspx>

Denne variabeloversigt er opdateret i januar 2012.

<span id="page-40-0"></span>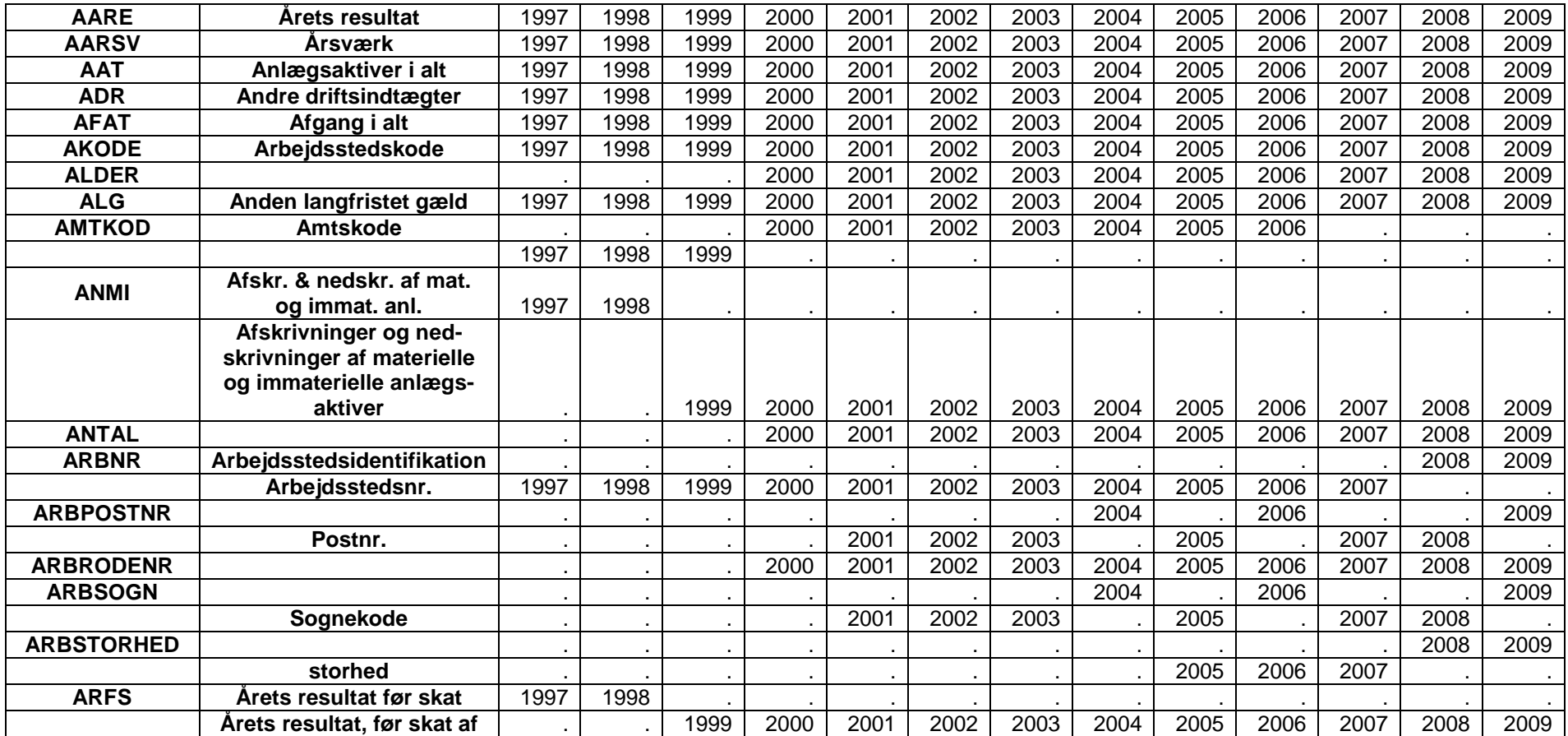

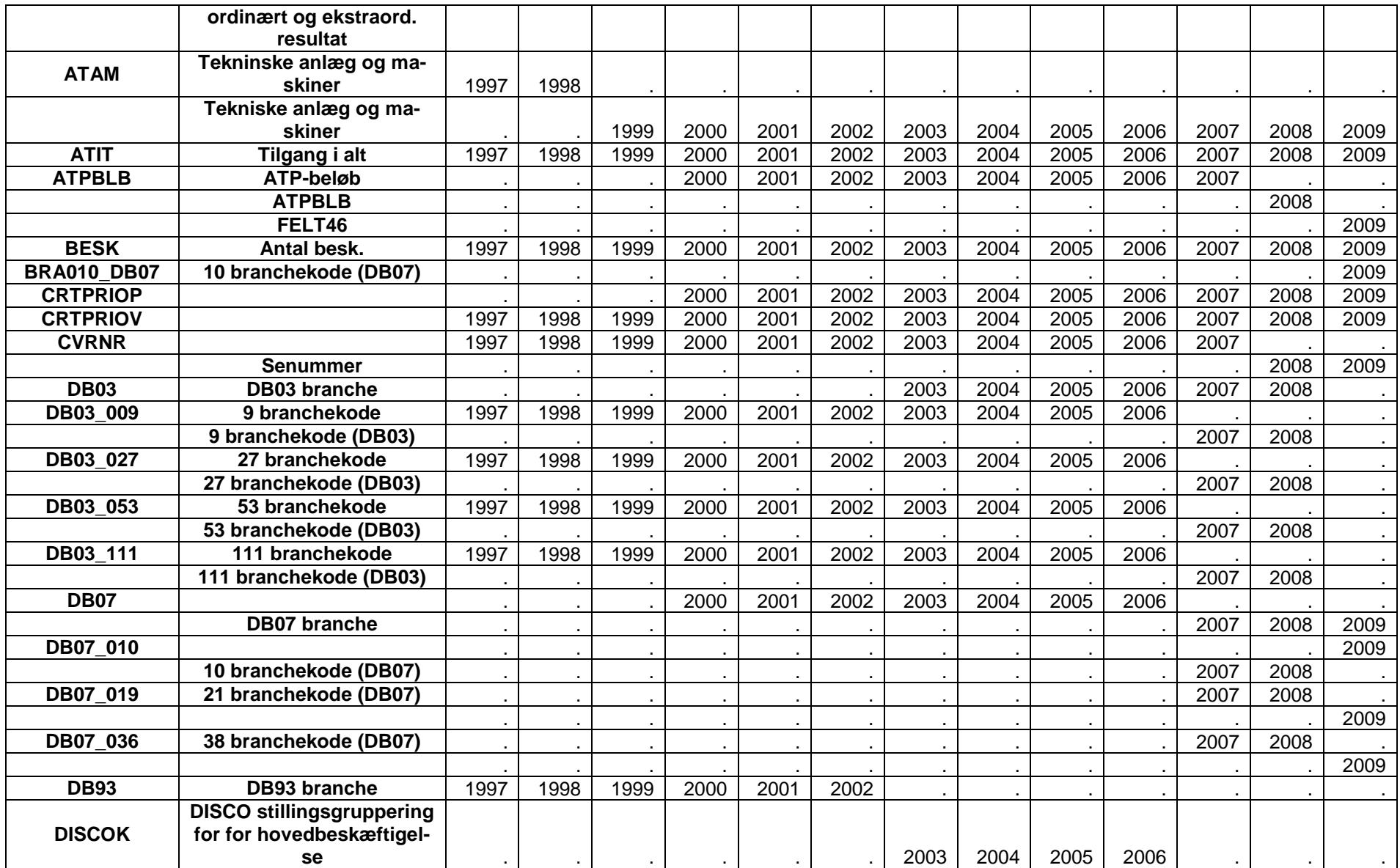

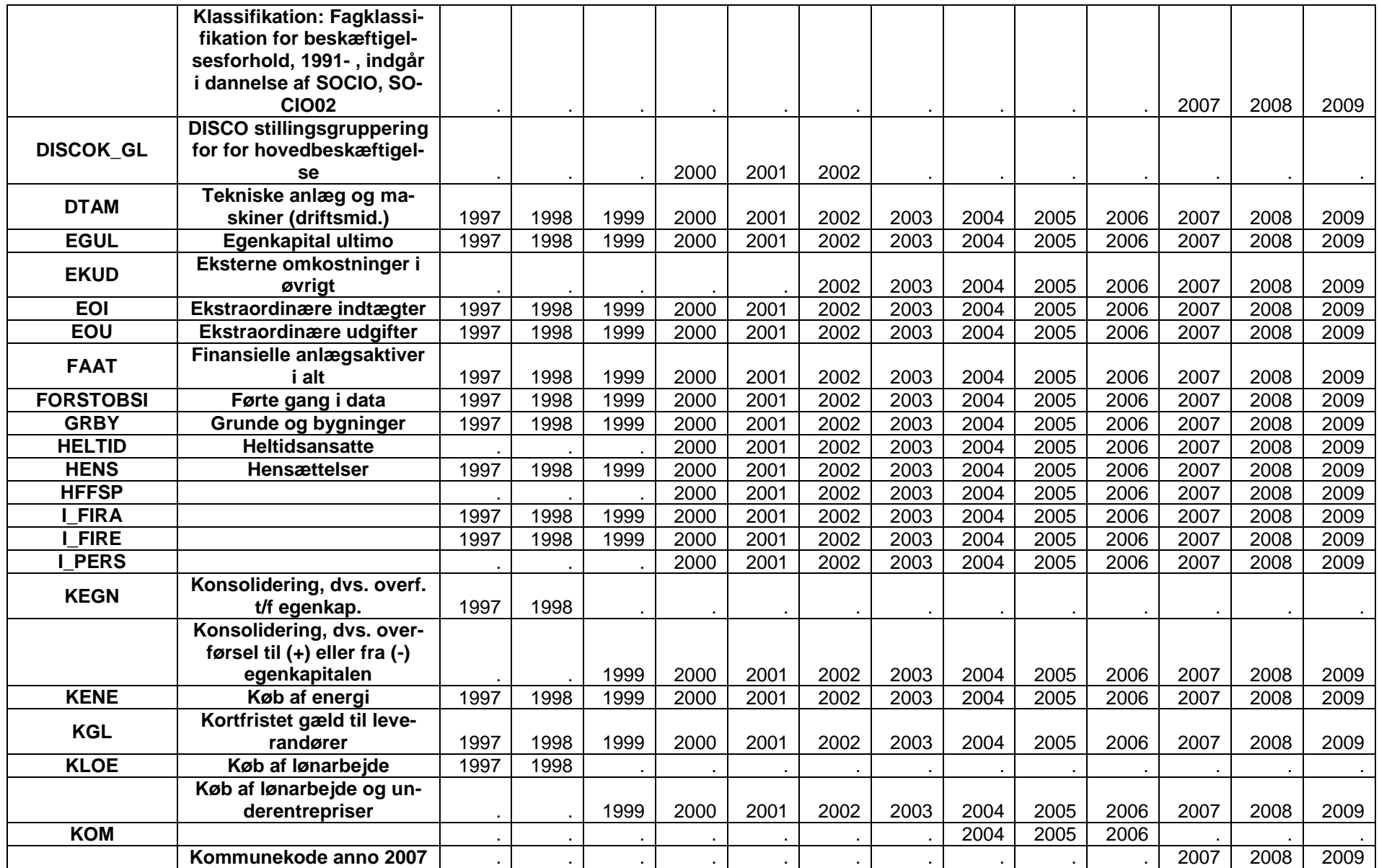

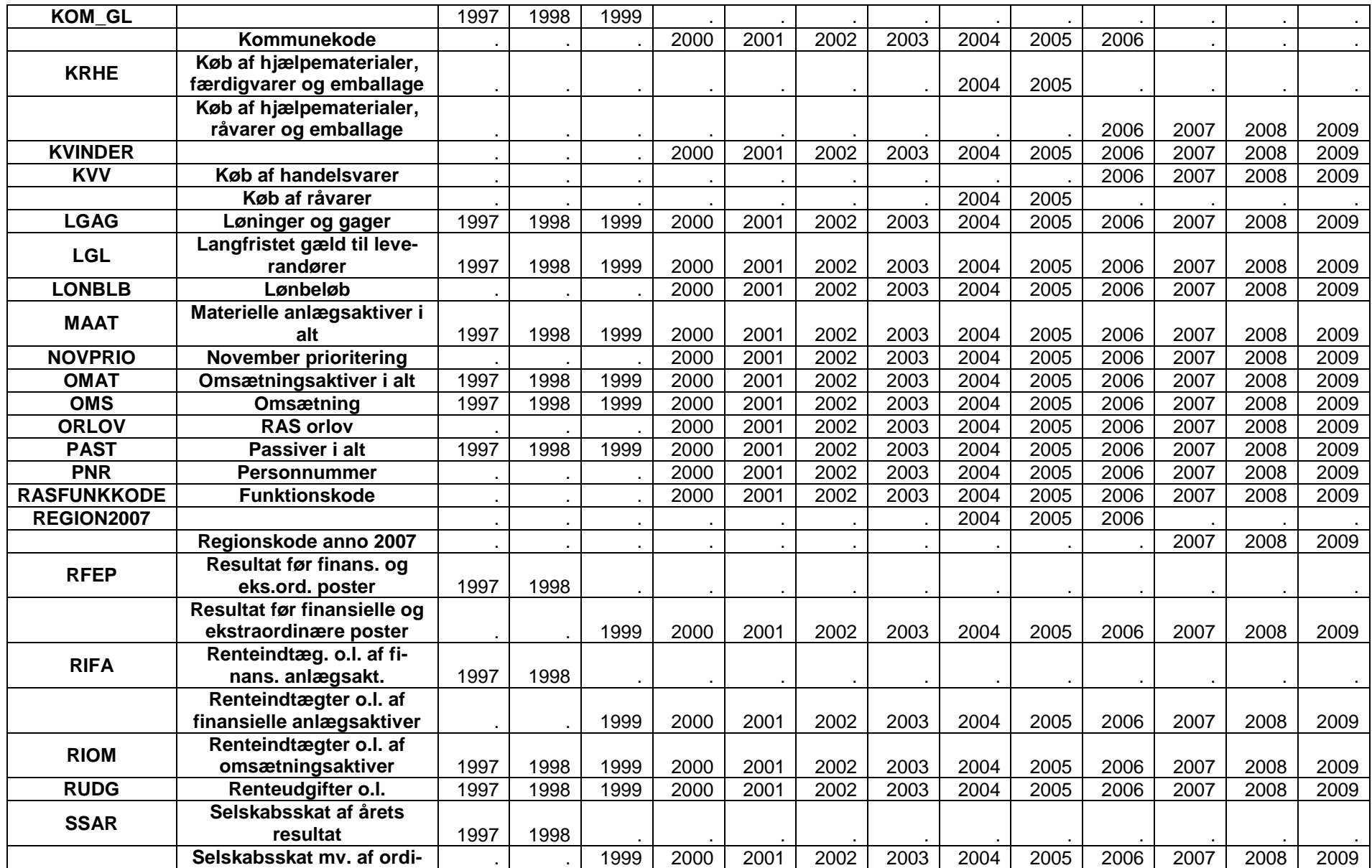

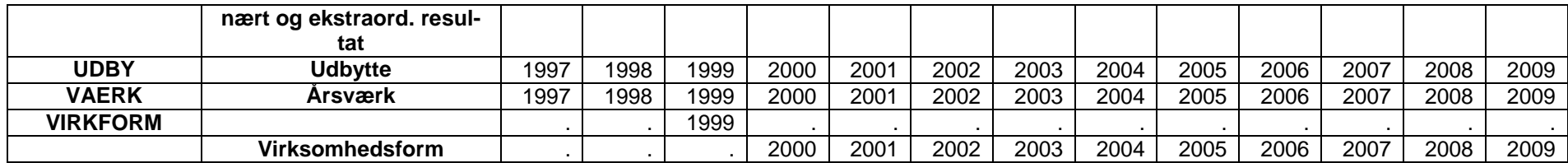

## **Bilag 7.2 Aggregeringer Persondata**

Vær opmærksom på at aggregeringsfilerne løbende kan blive opdaterer og fornyet.

<span id="page-45-0"></span>agg\_ADRESSE\_NY\_2.sas agg\_ADRESSE\_NY\_5.sas agg\_AHBR\_9.sas agg\_AINDK94\_6.sas agg\_AKTKOEB\_21.sas agg\_AKTKOEB\_8.sas agg\_ALD3112\_6.sas agg\_ALDER.sas agg\_ALDER\_10.sas agg\_ALDER\_2.sas agg\_ALDER\_20.sas agg\_ALDER\_6.sas agg\_ALDER\_7.sas agg\_ALDER\_EKS1.sas agg\_ALDER5\_20.sas agg\_ALDER5\_6.sas agg\_AMTSSK\_21.sas agg\_ARBFORS\_21.sas agg\_ARBGNR\_2.sas agg\_ARBGNR\_4.sas agg\_ARBGNR\_ARBGNR\_2.sas agg\_ARBKOM\_11\_landsdele.sas agg\_ARBKOM\_5\_regioner.sas agg\_ARBKOM\_99\_i\_landsdele.sas agg\_ARBKOM\_99\_nr\_pr\_region.sas agg\_ARBKOM\_GL\_11\_landsdele.sas agg\_ARBKOM\_GL\_3\_yder\_Nord.sas agg\_ARBKOM\_GL\_5\_regioner.sas agg\_ARBKOM\_GL\_99\_i\_regioner.sas agg\_ARBKOM\_GL\_99\_nr.sas agg\_ARBLHU\_21.sas agg\_ARBSTK\_7.sas agg\_ATPBLB\_5.sas agg\_ATPBLB\_6.sas agg\_ATPBLB\_9.sas

agg\_BARNEP\_21.sas agg\_BEFORDR\_21.sas agg\_BESK\_2.sas agg\_BOPIKOM\_11.sas agg\_BOSBOERN\_21.sas agg\_BRANCHE03\_27.sas agg\_BRANCHE03\_34.sas agg\_BRANCHE03\_9.sas agg\_BRUTTO\_16.sas agg\_BRUTTO\_21.sas agg\_BRUTTO\_6.sas agg\_BRUTTO\_8.sas agg\_BUNSKA\_21.sas agg\_CIVST\_5.sas agg\_CNR\_3.sas agg\_CORLOEN\_16.sas agg\_CRTPRIO\_2.sas agg\_CSTATUS\_3.sas agg\_CSTATUS\_4.sas agg\_CSTATUS\_5.sas agg\_CSTATUS\_9.sas agg\_CTYPE\_12.sas agg\_CTYPE\_3.sas agg\_DELPENS\_21.sas agg\_DGPEN94\_21.sas agg\_DISCOK\_10.sas agg\_DISCOK\_27.sas agg\_DISPIND2\_21.sas agg\_DISPON\_16.sas agg\_DISPON\_6.sas agg\_DODSARS1\_5.sas agg\_DODSARS1\_5x.sas agg\_DODSARS2\_5.sas agg\_DODSARS3\_5.sas agg\_DODSARS4\_5.sas agg\_DODSDATO\_2.sas agg\_DODSDATO\_AAR.sas agg\_DODSMADE\_5.sas agg\_DOEDDATO\_10.sas agg\_DOEDDATO\_2.sas agg\_DSPSUM\_21.sas agg\_EFTLOEN\_21.sas agg\_EJDV\_11.sas agg\_EJERKOM\_11\_landsdele.sas agg\_EJERKOM\_5\_regioner.sas agg\_EJLEJL\_3.sas agg\_EJLEJL\_4.sas agg\_EJVSKAT\_21.sas agg\_ETABHUI\_21.sas agg\_F100\_KOMMUNENUMMER\_99\_i\_landsdel e.sas agg\_F100\_KOMMUNENUMMER\_99\_i\_regione r.sas agg\_F101\_EJENDOMSNUMMER\_10.sas agg\_F102\_EJERFORHOLD\_3.sas agg\_F207\_OPFORELSESAR\_8.sas agg\_F216\_SAMLET\_AREAL\_10.sas agg\_F22995\_VARMEINSTALLATION\_4.sas agg\_F260\_HUSLEJE.sas agg\_F3\_BOLIGART\_2.sas agg\_F307\_ENHEDSANVENDELSE\_2.sas agg\_F308\_BOLIGTYPE\_2.sas agg\_F311\_SAMLET\_AREAL\_10.sas agg\_F312\_BOLIGAREAL\_10.sas agg\_F314\_ANTAL\_VERELSER\_15.sas agg\_F318\_TOILETFORHOLD\_5.sas agg\_F319\_BADEFORHOLD\_5.sas agg\_F319\_BADEFORHOLD\_8.sas agg\_F320\_KOKKENFORHOLD\_3.sas agg\_F322\_UDLEJNINGSFORHOLD\_3.sas agg\_F322\_UDLEJNINGSFORHOLD\_5.sas agg\_F32395\_HUSLEJE\_6.sas agg\_FAMILIE\_PLADS.sas agg\_FAMILIE\_PLADS\_2.sas agg\_FAMILIE\_TYPE.sas agg\_FAMILIE\_TYPE\_2.sas agg\_FKTKOD.sas agg\_FODEGRUP\_9.sas agg\_FODREGKO\_9.sas agg\_FOSFUFRD\_21.sas agg\_FRADRAG\_21.sas agg\_FUNKTKOD\_15.sas agg\_GENERATI\_4.sas agg\_GEO1\_13.sas agg\_GEO2\_6.sas agg\_GRADAAR\_12.sas agg\_GRADAAR\_4.sas agg\_GRV\_10.sas

agg\_GRV\_12.sas agg\_HD\_2.sas agg\_HFAFGTP\_9.sas agg\_HFAFGTP\_AAR.sas agg\_HFFSP.sas agg\_HFFSP\_10.sas agg\_HFFSP\_3.sas agg\_HFFSP\_5.sas agg\_HFFSP\_EKS1.sas agg\_HFUDD\_3.sas agg\_HFUDD\_5.sas agg\_HONNY\_10.sas agg\_I\_NYARBSTED\_2.sas agg\_IDTILB\_2.sas agg\_IDTILB\_4.sas agg\_IEKODE\_25.sas agg\_IEKODE\_3.sas agg\_IEKODE\_32.sas agg\_IELAND\_16.sas agg\_IGFSP\_10.sas agg\_IGFSP\_2.sas agg\_IGFSP\_3.sas agg\_IGFSP\_5.sas agg\_IGINST\_12.sas agg\_IGPBGTP\_10.sas agg\_IGPBGTP\_9.sas agg\_IGUDD\_13.sas agg\_IGUDD\_3.sas agg\_IGUDD\_4.sas agg\_INDUD\_3.sas agg\_INUDLAN\_16.sas agg\_INUDLGRP\_15.sas agg\_KAPINDKP\_12.sas agg\_KAPINDKP\_26.sas agg\_KAPPENS\_21.sas agg\_KISKAT\_21.sas agg\_KMSKAT\_21.sas agg\_KOM\_11\_landsdele.sas agg\_KOM\_2\_Bornholm.sas agg\_KOM\_5\_regioner.sas agg\_KOM\_99\_i\_landsdele.sas agg\_KOM\_99\_nr\_pr\_region.sas agg\_KOM\_GL\_11\_landsdele.sas agg\_KOM\_GL\_2\_vder.sas

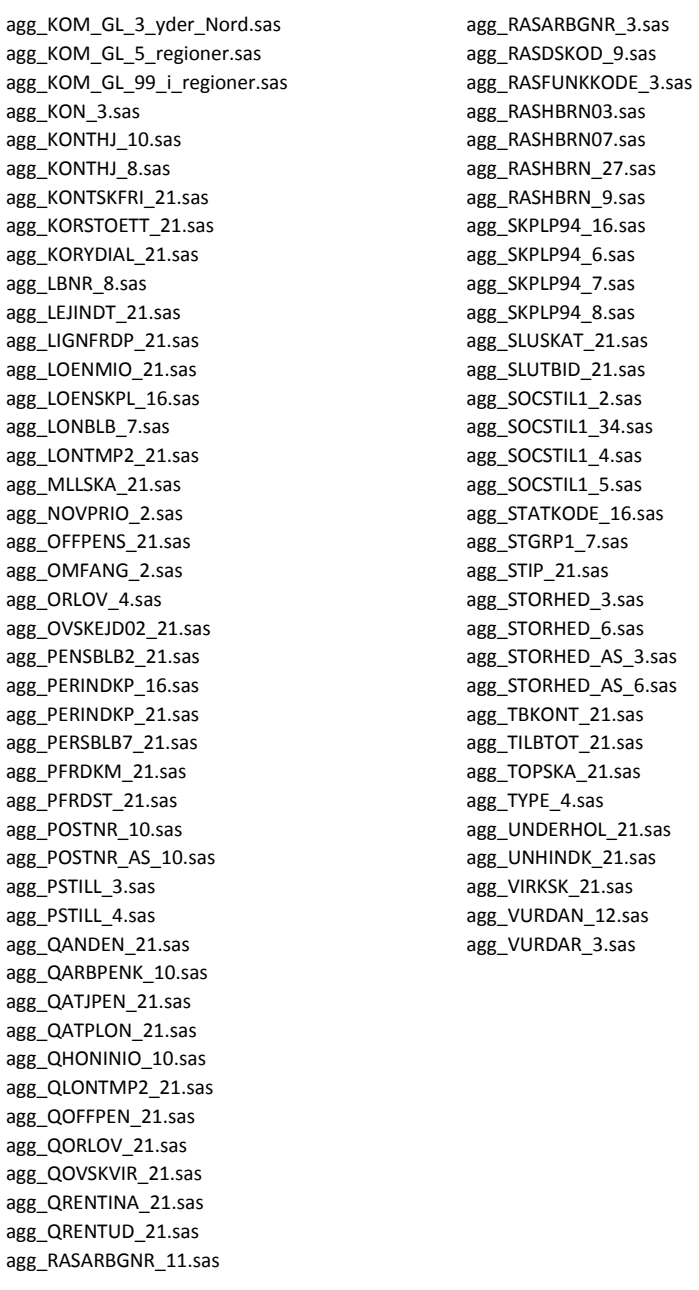

## **Bilag 7.4 Aggregeringer Virksomhedsdata**

Vær opmærksom på at aggregeringsfilerne løbende kan blive opdaterer og fornyet.

<span id="page-47-0"></span>agg\_ALLEBELOB.sas.sas agg\_AMTKOD.sas agg\_ARBKOM\_11\_landsdele.sas agg\_ARBKOM\_5\_regioner.sas agg\_ARFS\_14.sas agg\_ARFS\_8.sas agg\_ATPBLB\_5.sas agg\_ATPBLB\_6.sas agg\_ATPBLB\_9.sas agg\_BESK\_4.sas agg\_BESK\_5.sas agg\_BRA009.sas agg\_BRA027.sas agg\_BRA053.sas agg\_BRA111.sas agg\_BRANCHE\_DB03.sas agg\_BRANCHE\_DB03\_27.sas agg\_BRANCHE\_DB03\_34.sas agg\_BRANCHE\_DB03\_9.sas agg\_BRANCHE\_DB07.sas agg\_BRANCHE\_DB07\_11.sas agg\_BRANCHE\_DB07\_113.sas agg\_BRANCHE\_DB07\_36.sas agg\_BRANCHE03\_27.sas agg\_BRANCHE03\_34.sas agg\_BRANCHE03\_9.sas agg\_BRANCHE93.sas agg\_BRANCHE93\_27.sas agg\_BRANCHE93\_34.sas agg\_BRANCHE93\_9.sas agg F DB03.sas agg F DB03 27.sas agg F DB03 34.sas agg F DB03 9.sas agg\_HD.sas

agg\_HD\_4.sas agg\_KOM.sas agg\_KOM\_5\_regioner.sas agg\_KOM\_99\_i\_landsdele.sas agg\_KOM\_En\_vs\_rest.sas agg\_KOM\_GL\_5\_regioner.sas agg\_KOM\_GL\_99\_i\_regioner.sas agg\_KON.sas agg\_OMS\_2.sas agg\_OMS\_5.sas agg\_OMS\_9.sas agg\_ORLOV.sas agg\_PAST\_5.sas agg\_PAST\_9.sas agg\_RASFUNKKODE\_3.sas agg\_REGION2007.sas agg\_VIRKFORM.sas agg\_VIRKFORM\_2.sas agg\_AARE\_14.sas agg\_AARE\_8.sas agg\_AARSV\_4.sas agg\_AARSV\_5.sas agg\_AAT\_2.sas agg\_AAT\_9.sas

## <span id="page-48-0"></span>**Bilag 7.5 Virksomhedsdata**

Frem til 2010 eksisterede muligheden for at lave tabeller på grundlag af registerdata kun for persondata. Med virkning fra 2011 blev der etableret mulighed for at trække tilsvarende tabeller på virksomhedsdata, så man fx kan lave tabeller på virksomheders omsætning og overskud i særlige brancher og i udvalgte lokalområder. Der ud over er der åbnet mulighed for at kunne kombinere udvalgte variable fra personregistret med virksomhedsregistret. Herved er det muligt at trække oplysninger om eksempelvis de ansattes alder, uddannelse eller køn fordelt på de enkelte arbejdssteder og virksomheder.

Den samlet oversigt over tilgængelige variable i datasættet fremgår af bilag 7.2 Dette datasæt er suppleret med udvalgte variable fra persondatasættet.

Virksomhedsdata kan udtrækkes og præsenteres på tre niveauer, jf. nedenstående principskitse:

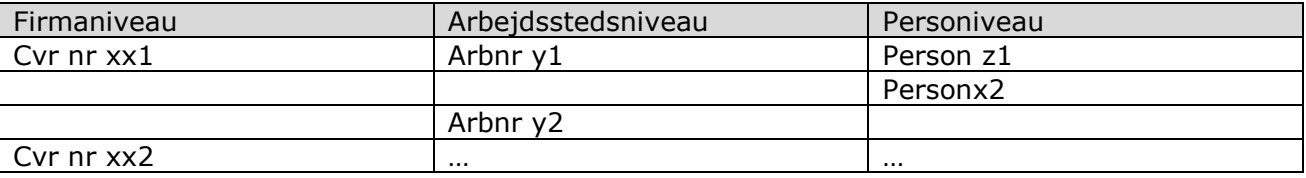

DST's regnskabsdatabase omfatter stort set alle private byerhverv. Det betyder omvendt at forskellige offentlige virksomheder, rederier samt de primære erhverv (landbrug, fiskeri og skovbrug) ikke er omfattet af statistikken.

- Der indgår (2009) cirka 600.000 firmaer i det Central Virksomheds Register (CVT)
- Cirka 400.000 firmaer har en eller anden form for økonomisk aktivitet i løbet af året. Resten er hvilende. Cirka 200.000 defineres som "reelt aktive virksomheder" og indgår i DST's regnskabsstatistik.
- Reelt aktive skal præstere en arbejdsindsats på mindst ½ årsværk. Dvs enten ATPindbetalinger svarende til et halvt årsværk eller en beregnet indtjening svarende til ½ årsværk (i 2008 > 70.000 kr). Indtjening beregnes ud fra omsætning og branche hvis der ikke er andre oplysninger. Typisk skal omsætning ligge i intervallet på mellem 150.000 kr og 300.000 kr. for at give anledning til en indtjening der ligger over70.000 kr.

Totalt set indgår ca. 100 variable i DST regnskabsstatistik. I den regionale overvågningsmodel indgår 40 variable på firmaniveau og 26 variable på arbejdsstedsniveau (jf. oversigt i bilag 7.2)

Regnskabsstatistikken bygger på et komplet sæt af regnskabsposter for hvert firma og hvert arbejdssted, men nogle værdier er *indberettede* og andre er *beregnede*.

Ved analyser på *mikroniveau*, herunder ved mere detaljerede opdelinger end anvendt i Statistikbanken, skal man være *meget* opmærksom på hvornår der opereres på indberettede hhv. på beregnede data.

Variable indsamles fra følgende kilder:

(1) Spørgeskemaer – dvs. indberettede værdier i form af en stikprøve). Udsendes til 9000 virksomheder.

- Alle med mindst 50 årsværk,
- 50% af firmaer med 20 49 årsværk
- 20% af firmaer med 10 19 årsværk
- 10% af firmaer med 5 9 årsværk
- Ingen firmaer med mindre end 5 årsværk
- Stikprøvepopulationen stratificeres på hovedbrancher.

(2) Oplysninger fra skat (dvs. indberettede værdier i form af hovedtal) SKAT foretager indberetninger for ca. 80.000 virksomheder (gældende for 2008)

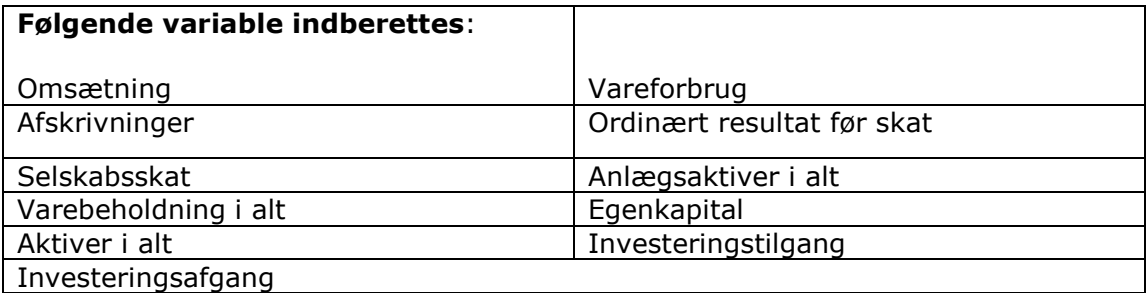

#### (3) Restgruppe estimeres

Regnskabsposter estimeres ud fra branche og antal beskæftigede (elektronisk lønindberetning).

Målt på omsætning kommer inddata fra følgende kilder:

- Spørgeskemaer (70% af omsætning)
- Indberetninger fra SKAT (17% af omsætning)
- Estimeret (13% af omsætning)

#### Statistik på arbejdsstedsniveau

- Der indberettet særskilte branchekoder på arbejdssteder. Dvs. arbejdsstedet kan godt have en anden branchekode end firmaet.
- Lønninger og antal beskæftigede (årsværk) indberettes på arbejdsstedsniveau.
- Alle andre regnskabsoplysninger på arbejdsstedsniveau er beregnede!!

Virksomhedsdata i Den Regionale Model

- I første omgang stilles regnskabsdata, opgjort på hhv. firma-og arbejdsstedsniveau til rådighed for brugerne
- I første omgang tilgængelig for periode 2000 til 2008
- Dernæst suppleres datasættet med udvalgte oplysninger fra personregisterdata vedr. personer på arbejdssteder (eksempelvis de ansattes køn, alder, uddannelse, statsborgerskab, bopælskommune etc.)

## <span id="page-49-0"></span>**7.10 Varedeklaration fra DST for regnskabsstatistikken**

#### **0.1 Navn**

Regnskabsstatistik.

#### **0.2 Emnegruppe**

Generel erhvervsstatistik

#### **0.3 Ansvarlig myndighed, kontor, person m.v.**

Erhvervslivets Udvikling Charlotte Hansen, tlf. 39 17 31 77, e-post: chh@dst.dk.

## **0.4 Formål og historie**

Formålet med Regnskabsstatistik er at belyse det danske erhvervsliv og danne grundlag for driftsøkonomiske analyser, erhvervspolitiske beslutninger og for evaluering af den førte erhvervspolitik. Herudover er regnskabsstatistikken et meget væsentligt input til opgørelsen af nationalregnskabet.

Danmarks Statistik har tidligere vha. spørgeskemaer udarbejdet regnskabsstatistik for industri, bygge og anlæg samt handelserhverv. Bortset fra regnskabsstatistik for industri blev disse statistikker nedlagt i forbindelse med, at det fra 1986 blev obligatorisk for erhvervsvirksomhederne at indberette standardiserede regnskabsoplysninger til skattemyndighederne (SKAT). Dette system er imidlertid siden blevet kraftigt amputeret både mht. antal indberettere og antal regnskabsposter, der skal indberettes. For at kunne opfylde de nationale formål med en regnskabsstatistik og samtidig danne grundlag for indberetninger af regnskabsoplysninger til Eurostat har det derfor været nødvendigt at etablere en regnskabsstatistik, der udover oplysninger fra SKAT, også bygger på spørgeskema-udarbejdede oplysninger fra firmaer. Fra og med 2005 fås flg. oplysninger fra SKAT: omsætning, vareforbrug, afskrivninger, ordinært resultat før finansiering og ekstraordinære poster, årets resultat før skat, selskabsskat, anlægsaktiver i alt, varebeholdning i alt, egenkapital, aktiver/passiver i alt, investeringstilgang og investeringsafgang. Disse regnskabsoplysninger skal indberettes af selskaber med en årsomsætning mellem ½ og 100 mio. kr. og af personligt ejede firmaer med en årsomsætning mellem 0,3 og 25 mio. kr. som en del af deres selvangivelse. Derudover fås fra SKAT arbejdsgivernes indberetning af lønudbetalingen til deres ansatte.

Den nye regnskabsstatistik dækker for året 1994 bygge og anlæg og detailhandel. Fra 1995 dækkes også industri, idet den tidligere udelukkende spørgeskemabaserede regnskabsstatistik for industri blev omlagt til den nye statistik. Fra 1998 dækkes desuden engroshandel og fra 1999 de øvrige private byerhverv, således at alle sekundære og tertiære erhverv herefter er dækket..

Der offentliggøres årligt på firmaniveau, og fra og med 1995 offentliggøres desuden en årlig regionalfordelt regnskabs-statistik, som refererer til arbejdsstedsniveauet.

#### **0.5 Brugere og anvendelsesområder**

Brugere: Offentlige myndigheder, Eurostat, brancheorganisationer, private firmaer, politikere, økonomer, journalister og studerende.

Anvendelsesområder: Driftsøkonomiske og geografiske analyser, og derudover benyttes statistikkens grunddata som et meget væsentligt input til beregning af nationalregnskabet.

#### **0.6 Kilder**

- Spørgeskemaer
- SKAT
- Erhvervsregisteret i Danmarks Statistik
- Lægemiddelstyrelsen vedr. apoteker

#### **0.7 Indsamlingshjemmel**

Lov om Danmarks Statistik, jfr. lovbekendtgørelse nr. 599 af 22. juni 2000, § 8 og 12.

#### **0.8 Indberetningsbyrde**

For 2008 er firmaernes byrde ved indberetning til regnskabsstatistikken opgjort til 4,8 mio. kr.

#### **0.9 EU-regulering**

Rådsforordning nr. 295/2008, den såkaldte Strukturforordning, pålægger landene at levere oplysninger til EUROSTAT vedr. erhvervenes omsætning, værditilvækst, beskæftigelse, løn, investeringer mv. Hovedparten af disse oplysninger fremskaffes i Danmark ved hjælp af regnskabsstatistikken.

### **1.1 Indholdsbeskrivelse**

Statistikken omfatter fra og med 1994 bygge og anlæg samt detailhandel (på arbejdsstedsniveau fra og med 1995). Fra 1995 tillige industri. Fra 1998 inddrages engroshandel og fra 1999 de resterende byerhverv (lufttransport, post og telekommunikation dog først fra 2001), således at alle sekundære og tertiære erhverv (med enkelte undtagelser) herefter er dækket. For yderligere oplysninger om spørgeskemaet, regnskabsposter mv. henvises til hæfterne: Regnskabsstatistik for firmaer 2008 (Generel erhvervsstatistik 2010:1) og

Regionalfordelt regnskabsstatistik 2007 (Generel erhvervsstatistik 2009:3. Hæftet udgået). Statistikken belyser virksomhedernes resultatopgørelse, balance og investeringer både på firmaniveau og på arbejdssteds- og faglig enhedsniveau.

Statistikgrundlaget indeholder detaljerede regnskabsposter, herunder omsætning, køb, omkostninger, årets resultat, aktiver, passiver og investeringer. De vigtigste fordelingsvariabler er branche, ejerform, størrelsesgruppe og geografi.

Ved udarbejdelse af grundlaget for statistikken er der beregnet detaljerede regnskabsposter for alle firmaer i brancherne. Statistikgrundlaget giver derfor mulighed for en række alternative fordelinger ud over de offentliggjorte tabeller.

### **1.2 Statistiske begreber**

#### **Firma**

Som hovedregel lig med den juridiske enhed, dvs. A/S, ApS, enkeltmandsvirksomhed, interessentskab, mv.

I enkelte tilfælde er flere juridiske enheder, der tilsammen drives som en økonomisk enhed, samlet til ét firma.

#### **Arbejdssted**

Et arbejdssted er en organisatorisk afgrænset del af et firma, der er beliggende på én adresse og producerer én -- eller overvejende én -- slags varer og tjenester.

#### **Branche**

Statistikgrundlaget indeholder de 6-cifrede branchenumre i Dansk Branchekode 1993 (DB93) til og med 2002 og Dansk Branchekode 2003 (DB03) fra 2003 og til og med 2007 og Dansk Branchekode 2007 (DB07) fra og med 2008..

#### **Ejerform**

Juridiske ejerform, som fx A/S, ApS, enkeltmandsvirksomhed, interessentskab, mv.

#### **Størrelsesgrupper**

Firmaerne kan bl.a. inddeles størrelsesmæssigt på basis af antal beskæftigede omregnet til årsværk. I publikationer anvendes størrelsegrupperne 0-9, 10-19, 20-99 og 100+ beskæftigede.

#### **Geografi**

Geografisk fordeling af regnskabsposter på arbejdssteder, publiceret på landsdelsniveau.

#### **Ansatte**

Lønmodtagere som har ansættelse i firmaet. Udtrykt som fuldtidsbeskæftigede (årsværk).

#### **Beskæftigede**

I selskaber det samme antal som ansatte. I firmaer med personlig hæftelse indgår desuden ejere. I regnskabsstatistikkens grunddata indgår kun oplysninger om antal ansatte. Antal beskæftigede i enkeltmandsvirksomheder er skønnet som antal ansatte + 1 og i interessentskaber my, som antal ansatte  $+2$ .

#### **Regnskabsposter**

Poster fra firmaernes regnskab om omsætning, diverse omkostningstyper, vareforbrug, aktiver, passiver samt investeringer.

Uddybende beskrivelse af visse regnskabsvariable og anvendte begreber:

#### **Omsætning**

Indtægter ved salg af produkter og tjenesteydelser der hidrører fra firmaets primære drift. Omsætningen er opgjort efter rabatter og er ekskl. afgifter m.m., der direkte er forbundet med salget. Omfatter også arbejde udført for egen regning og opført under aktiver, fx bygning af egne maskiner.

#### **Andre driftsindtægter**

Indtægter, som ikke har forbindelse med den primære drift, herunder refunderede sygedagpenge og offentlige løntilskud.

#### **Vareforbrug**

Det forbrug som medgår til omsætningen. Det vil sige køb af råvarer, færdigvarer og energi plus/minus lagerændringer.

#### **Værditilvækst**

Omsætning plus Andre driftsindtægter minus forbrug af varer og tjenester.

#### **Finansielle indtægter**

Renter, provisioner, kursgevinster på værdipapirer og udlandslån, udbytte af aktier og anparter mv.

#### **Finansielle omkostninger**

Renter, kurstab på værdipapirer og udlandslån, provisioner og udgifter til depot mv.

#### **Anlægsaktiver**

Den del af formuen som er bestemt til vedvarende eje eller brug for firmaet, fx bygninger, maskiner, inventar, patenter, licenser samt langsigtede investeringer af finansiel karakter, fx aktier og obligationer.

#### **Omsætningsaktiver**

Varelagre, likvide beholdninger, salgstilgodehavender samt let realisable værdipapirer der ikke er bestemt til vedvarende eje.

#### **Egenkapital**

Ejernes andel af kapitalen. Beregnes som aktiver i alt minus summen af hensættelser og gæld.

#### **Hensættelser**

Forpligtelser hvis størrelse eller forfaldstid ikke kendes med sikkerhed, fx udskudt skat og pensionsforpligtelser.

#### **Kortfristet gæld**

Gældsposter der forfalder inden for 1 år, fx varegæld og skyldig moms.

#### **Langfristet gæld**

Gældsposter med en løbetid over 1 år, fx prioritetsgæld.

#### **Investeringer**

Tilgang og afgang af anlægsaktiver, dvs. fast ejendom (grunde, bygninger mv.) og driftsmidler (maskiner, køretøjer, inventar mv.) og immaterielle aktiver (software, licenser mv.). Tilgang opgøres til anskaffelsespris før afskrivninger og andre reguleringer og omfatter såvel købte som leasede aktiver. Afgang værdisættes til salgsprisen eller, hvor denne ikke kendes, til den nedskrevne værdi.

#### **2.1 Referencetid**

Regnskabsstatistikken for et givet år, år t, er baseret på regnskaber afsluttet i perioden 1. maj (år t) - 30. april (år t+1).

#### **2.2 Udgivelsestid**

Statistikkerne udkommer én gang om året. De er blevet udgivet godt et år efter sidste regnskabsafslutningstidspunkt. Målsætningen er, at statistikken skal udkomme inden et år efter sidste regnskabsafslutningstidspunkt.

#### **2.3 Punktlighed**

Statistikken på både firma- og arbejdsstedsniveau publiceres normalt ca. 14 måneder efter sidste regnskabsafslutningstidspunkt.

#### **2.4 Hyppighed**

Udkommer én gang om året.

### **3 Pålidelighed og usikkerhed**

#### **3.1 Samlet pålidelighed**

Statistikken giver et pålideligt billede af det danske erhvervslivs økonomiske situation. Mest sikker er statistikken på firmaniveau, da årsregnskaberne laves på dette niveau. På arbejdsstedsniveau vurderes det også, at de offentliggjorte tal på hovedbranche- og amtsniveau er pålidelige på trods af en vis usikkerhed.

#### **3.2 Usikkerhedskilder**

Nogle af oplysningerne i regnskabsstatistikken er mere detaljerede end de poster, der kræves ifølge Årsregnskabsloven. Det gælder fx. oplysninger om energiforbrug. Det kan betyde, at virksomhederne kan have svært ved give disse oplysninger, og det er derfor sandsynligt, at data vedr. disse oplysninger er undervurderet.

Investeringsoplysninger fremgår heller ikke direkte af poster på regnskaber, der følger Årsregnskabsloven, men de kan udledes af en tabel i noterne til regnskabet. Man må derfor også påregne en vis sandsynlighed for, at investeringerne er undervurderet blandt de firmaer, som udfylder og indsender spørgeskemaer til Danmarks Statistik. Først fra og med 2005 fås der fra SKAT oplysninger om investeringstil- og afgang, så pålideligheden af investeringerne må antages at blive bedre fra dette år.

Regnskabsstatistikken er mere usikker på arbejdsstedsniveau end på firmaniveau, idet fordelingsmetoden hviler på antagelser. På trods af usikkerheden vurderes det dog, at oplysningerne er pålidelige på hovedbranche- og amtsniveau.